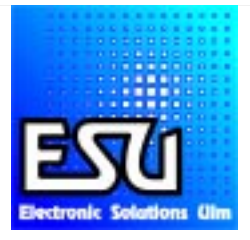

# Betriebsanleitung

V1.0 Beta Juli 2000

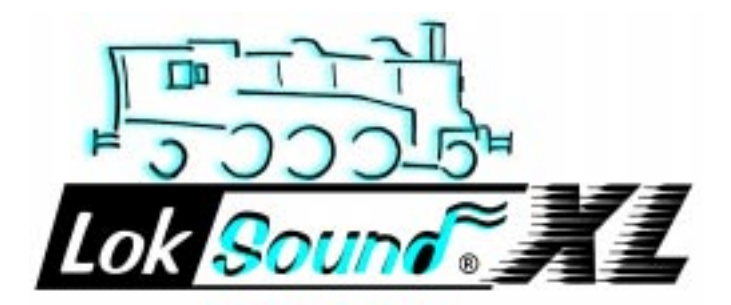

# Inhaltsverzeichnis

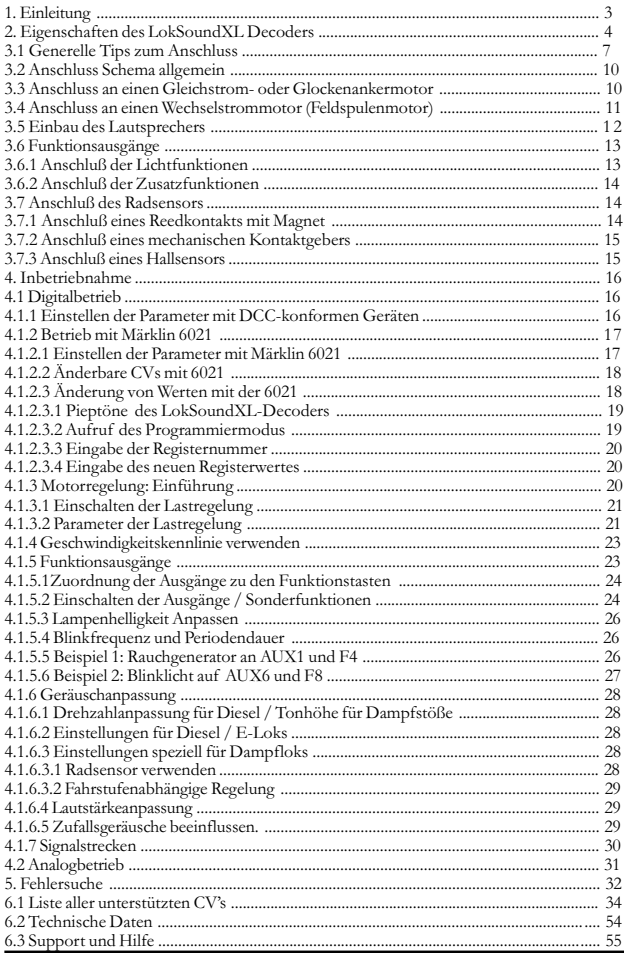

### <span id="page-2-0"></span>1. EINLEITUNG

Herzlichen Glückwunsch zum Erwerb eines LokSoundXL Decoders! Mit LokSound-XL klingen Ihre Lokomotiven endlich wie das große Vorbild. Sie werden bald bemerken, daß mit LokSoundXL ausgestattete Fahrzeuge immer im Mittelpunkt des Interesses stehen.

Sicher möchten Sie jetzt sofort den Baustein in Ihre Lok einbauen. Doch vorab eine Bitte:

Bitte lesen Sie diese Anleitung vor dem Einbau sorgfältig durch!!! Obwohl LokSoundXL Decoder sehr robust sind, könnte ein falscher Anschluß den Baustein zerstören!!

Beachten Sie zudem folgende Warnhinweise:

LokSoundXL Decoder sind ausschließlich zum Einsatz in Modellbahnen zulässig.

Vermeiden Sie Stoß- und Druckbelastungen auf den Decoder

Elektronische Geräte vertragen keine Feuchtigkeit, sowohl nasse, als auch wieder getrocknete LokSoundXL Decoder können fehlerhaft arbeiten.

Bitte trennen Sie immer die Stromzufuhr vom Decoder, ehe Sie Arbeiten am Decoder durchführen

Achten Sie beim Einbau sorgfältig darauf, daß weder der LokSoundXL Decoder, noch irgendwelche Kabelenden mit dem Lokgehäuse in Berührung kommen (Kurzschlußgefahr). Nicht benötigte Kabel müssen am Ende isoliert werden.

Achten Sie beim Einbau sorgfältig darauf, daß keine Kabel gequetscht bzw. durch Getriebeteile durchtrennt werden.

Behandeln Sie die Lautsprecher beim Einbau extrem vorsichtig: Üben Sie keinerlei Druck auf sie aus und berühren Sie die Lautsprechermembrane nicht! Löten Sie zügig, nur an den vorgesehenen Stellen am Lautsprecher! Beachten Sie unbedingt die Hinweise zum Einbau des Lautsprechers!

Die Einhaltung dieser Hinweise wird Ihnen Ihr LokSoundXL-Decoder mit einer langen Lebensdauer und störungsfreiem Betrieb danken.

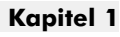

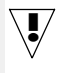

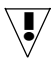

# <span id="page-3-0"></span>Kapitel 2 Eigenschaften des LokSoundXL Decoders

### 2. EIGENSCHAFTEN DES LOKSOUNDXL DECODERS

LokSoundXL ist eine Universalelektronik zum Einbau in Modellokomotiven der Spurweiten G (IIm) und I. LokSoundXL wurde konsequent für die Bedürfnisse der Großspurbahner entwickeltund vereinigt zwei bisher stets getrennt zu erwerbende Bestandteile:

Einen vollwertiger Digitaldecoder mit herausragenden Eigenschaften:

Multiprotokollbetrieb: LokSoundXL Decoder verstehen sowohl das verbreitete Märklin/ Motorola-Format als auch das auf dem NMRA/DCC-System basierende Format. Damit kann LokSoundXL mit nahezu allen derzeit verfügbaren, modernen Mehrzugsteuerungen verwendet werden. Getestet wurde LokSound XL u.a. mit

> Arnold Digital (DCC Betrieb) Lenz Digital Plus, ROCO digital is cool Märklin 6021 (Motorola-neu Betrieb) Uhlenbrock Intellibox (DCC-Betrieb, Motorola-neu Betrieb) ZIMO MX-1 (DCC-Betrieb)

Die Umschaltung zwischen den Protokollen erfolgt vollautomatisch, auch während des Betriebs

Universeller Motoranschluß: An den LokSound können alle im Modellbau verbreiteten Motortypen angeschlossen werden:

> Gleichstommotoren (z.B. Bühler, Mabuchi) Glockenankermotoren (z.B. Faulhaber, Maxxon) Wechselstrommotoren (z.B. Reihenschlussmotoren von Märklin)

Hohe Motortaktfrequenz: Durch die Taktfrequenz von 22 kHz (!) wird der Motor absolut schonend betrieben. Dadurch wird der Motor nicht nur leise (kein Singen des Motors), sondern auch die Wärmeentwicklung sowie die Lebensdauer werden positiv beeinflußt. Sogar Glockenankermotoren können problemlos am LokSound Decoder betrieben werden.

Motorregelung: LokSound bietet eine speziell angepasste, beeinfluss- und abschaltbare Lastregelung für Gleichstrom- und Glockenankermotoren an. Dadurch wird Ihre Lok eine einmal gewählte Geschwindigkeit immer einhalten, ganz egal wie groß die Zuglast ist oder ob es Bergauf- oder Bergab geht.

Acht (!) Funktionsausgänge: Zusätzlich zu den beiden Lichtausgängen stehen 6 weitere Funktionsausgänge zur freien Verfügung: Schalten Sie Rauchgeneratoren oder Innenraumbeleuchtungen fern oder entkuppeln Sie auf Tastendruck an Ih-

4

# Eigenschaften des LokSoundXL Decoders Kapitel 2

rer Zentraleinheit ! Blinklichteffekte und individuell dimmbare Lampen sorgen für eine nie gekannten Spielspass und absolut realistisch aussehende Modelle.

Bremsstrecken: LokSoundXL-Decoder verstehen (und reagieren) auf alle verbreiteten Bremssysteme: Neben dem Bremsgenerator von Lenz wird auch die Märklin-Bremsstrecke korrekt unterstützt. Auch die sehr fortschrittliche signalabhängige Zugbeeinflussung von ZIMO wird mit LokSoundXL Decodern arbeiten.

Schutzfunktionen: Sowohl der Motorausgang, als auch alle Funktionsausgänge sind gegen Überlastungen weitgehend geschützt.

Analogbetrieb: LokSoundXL-Decoder können auch auf analogen Gleichstrom-Anlagen betrieben werden.

!

Ein Betrieb auf analogen WECHSELSTROM-Anlagen (Märklin-Trafos) ist unter keinen Umständen zulässig! Durch die hohe Umschaltspannung würde der Decoder SOFORT zerstört werden!

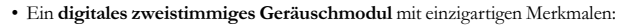

Originalaufnahmen: Geräusche echter Vorbildlokomotiven wurden mit hochwertigen Mikrofonen aufgezeichnet und digital auf einem Speicherbaustein abgelegt. Dadurch klingen Ihre Loks exakt wir das große Vorbild!

Zwei Kanäle: Zusätzlich zur Wiedergabe von Dampfstößen bzw. Dieselgeräuschen kann ein weiteres Geräusch gleichzeitig wiedergegeben werden. Dampfpfeifen, Glocken, Hupen etc. sind ebenfalls vom Original kaum zu unterscheiden.

Dampf- Diesel- und E-Lok Geräusche : LokSound kann alle Loktypen wiedergeben, die denkbar sind - falls es noch Vorbildloks gibt, deren Geräusche wir aufzeichnen können! Für jeden Loktyp gibt es vorbildgetreue Abläufe:

Dampflok: Hier gibt esZwei, Drei- und Vierzylinderdampfloks, deren Dampfstöße je nach Geschwindigkeit immer schneller drehen!

Diesellok: Der Motor kann angelassen und abgestellt werden und dieselt sowohl im Stand als auch während der Fahrt, selbstverständlich drehzahlabhängig!

E-Loks: Historische Elektrolokomotiven liefern eine hörenswerte Geräuschkulisse: Vom Ausfahren der Pantographen bis hin zum Klacken und Knacksen der Schaltschütze beim Beschleunigen sind viele Geräuschabläufe denkbar!

!

Geräusche per Tastendruck auslösbar: Ein Druck auf eine Funktionstaste (F1 bis F12) löst die Geräusche aus!

Zufallsgeräusche: Sowohl im Stand als auch während der Fahrt ertönen in zufälligen, von Ihnen beeinflussbaren Abständen Geräusche wie Luftpumpe, Wasserpumpe, Kohlenschaufeln, Preßluftablassen etc.

Alle Geräusche nachträglich veränderbar: Sämtliche Geräusche, die auf dem LokSound Modul gespeichert sind, können von Ihnen nachträglich verändert werden! Beliebig oft! Alles, was Sie dazu brauchen, ist ein Windows-PC und der separat von der ESU electronic solutions ulm erhältliche LokProgrammer.

### 3. ANSCHLUß DES DECODERS

Der LokSoundXL Decoder wird als offene Leiterplatte geliefert. Dadurch kann eine optimale Wärmeabführung erfolgen. Wie jede Elektronik erfordert auch der Umgang mit dem LokSoundXL-Baustein einige Vorsichtsmassnahmen, die Sie unbedingt einhalten sollten:

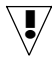

Elektronische Komponenten sind sehr empfindlich gegenüber elektrostatischer Aufladung: Achten Sie unbedingt auf eine ausreichende Erdung Ihres Arbeitsplatzes und auch von Ihnen persönlich. Verwenden Sie geg. ein Erdungsarmband.

Achten Sie beim Einbau des Decoders peinlich genau darauf, dass die Baugruppe keinerlei elektrisch leitenden Kontakt zu Metallteilen innerhalb der Lok erhält: Kurzschlüsse wären die Folge!!

Der LokSoundXL Baustein weist im Gegensatz zu herkömmlichen Decodern weitere Anschlüsse auf, die für die Geräuschfunktionen benötigt werden.

LokSoundXL wird ab Werk mit zwei robusten Schraubklemmen geliefert, an die Sie die bereits vorhandenen Kabel ihrer Lok einfach -ohne Löten- anschliessen können. Bitte beachten Sie beim Anschluss der Kabel an die Klemmen folgendes:

# !

6

### LokSoundXL-Decoder weisen zwei Schraubklemmen (Nr .1 und Nr.2) auf: Achten Sie darauf, dass Sie immer die richtige Klemme verwenden!

Stellen Sie sicher, dass der Kabelquerschnitt groß genug für die Klemmen ist  $(mind. 0, 20mm^2)$ 

Verzinnen Sie die Enden der Litzen oder verwenden Sie Aderendhülsen

Achten Sie darauf, dass beim Einführen der Kabel in die Klemmen keine Kurzschlüsse zu benachbarten Klemmen auftreten können

# <span id="page-6-0"></span>**Anschluss des Decoders** Kapitel 3

Verwenden Sie zum Sichern einen passenden Schraubendreher

Halten Sie die Schraubklemmen während des Schraubens fest, damit sich die Kraft nicht auf die Leiterplatte übertragen kann

Überprüfen Sie jeden Anschluss darauf, dass er einwandfreien Kontakt hat und sicher in der Klemme sitzt (leicht am Kabel ziehen).

### 3.1 GENERELLE TIPS ZUM ANSCHLUSS

Beim Digitalisieren einer Lok unbedingt beachten: Achten Sie sorgfältig darauf, daß keiner der Motoranschlüsse irgendeine direkte Verbindung mit den Stromabnehmern besitzt; ansonsten kann der Decoder bereits bei der ersten Inbetriebnahme zerstört werden. Trennen Sie alle Verbindungen auf und achten Sie auch auf eine Verbindung über die Gehäusemasse.

Der LokSoundXL Decoder hat eine gewisse Größe; achten Sie darauf, daß der Decoder genügend Raum im Fahrzeug erhält, beim Aufsetzen des Gehäusese kein Druck auf den Decoder ausgeübt wird und keine Kabel gequetscht werden. Weiterhin ist darauf zu achten, daß bewegliche Teile wie Getriebe oder Drehgestelle nicht durch Kabel behindert werden.

Befestigen Sie den Decoder mit doppelseitigem Klebeband,Heißkleber oder Schrauben dauerhaft in der Lok, aber packen Sie Ihn auf keinen Fall in Schaumstoff: Der Decoder wird während des Betriebs sehr warm und benötigt eine gute Wärmeabführung.

Achten Sie auf eine ausreichende Entstörung des Motors: Ein 100nF Kondensator parallel zu den Motoranschlüssen ist ein absolutes Minimum; einen optimal entstörten Gleichstrommotor zeigt Abbildung 1. Bitte beachten Sie, dass die Art der Entstörung bei Ihrer Lokomotive unterschiedlich ausfallen kann: Wir empfehlen, die serienmässig vorhandenen Entstörmittel (z.B Drosseln) auf jeden Fall in der Lok zu belassen.

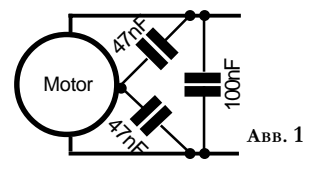

7

!

Bitte Messen Sie nach erfolgtem Anschluß vor Inbetriebnahme des Decoders alle Verbindungen mit einem Ohmmeter noch einmal nach; suchen Sie insbesondere nach Kurzschlüssen zwischen den Motor- und den Schienenanschlüssen.

# Kapitel 3 Anschluss Schema Schiene, Motor, Sound

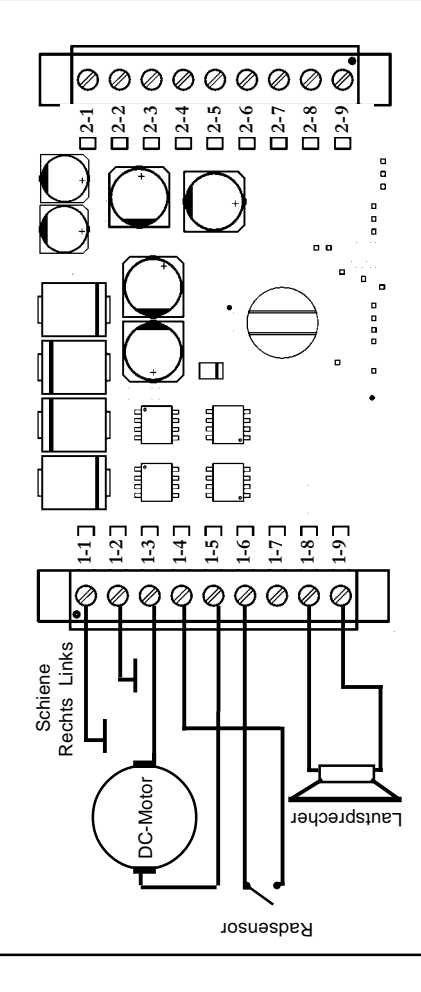

ABB. 2

8

Anschluss Schema Funktionsausgänge Kapitel 3

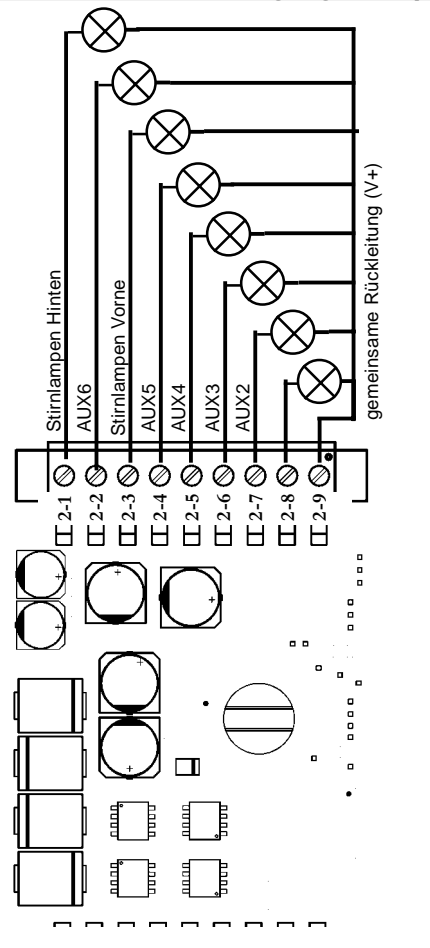

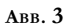

9

# <span id="page-9-0"></span>Kapitel 3 Anschluss Schema allgemein

### 3.2 ANSCHLUSS SCHEMA ALLGEMEIN

Die Abbildungen 2 und 3 zeigen das generelle Anschluss Schema des LokSoundXL Decoders:

Die linke Klemme (Nr. 1) beherrbergt alle Anschlüsse, die für den Fahr- und Geräuschbetrieb nötig sind. Die rechte Klemme (Nr. 2)ist ausschliesslich für die Funktionsausgänge zuständig. Bitte achten Sie sehr genau darauf, dass Sie die beiden Klemmen nicht verwechseln und immer die richtigen Anschlüsse verwenden. Ein Falschanschluss an dieser Stelle kann -trotz aller Schutzvorkehrungen- die Zerstörung des Bausteins zur Folge haben!

An die Klemme 1-1 wird die rechte Schiene, an die Klemme 1-2 die linke Schiene angeschlossen.

Für den Motor sind die drei Klemmen 1-3, 1-4 und 1-5 vorgesehen. Beim Anschluss eines Gleichstrom- oder Glockenankermotors werden nur die Klemmen 1- 3 und 1-5 verwendet. Genaueres siehe Abschnitt 3.2 bzw. 3.3.

An die Klemmen 1-4 und 1-6 kann ein Radsensor angeschlossen werden. Genauere Informationen darüber finden Sie in Kapitel 3.9

Der Lautsprecher wird an die Klemmen 1-8 und 1-9 angeschlossen. Der Einbau in die Lok selbst wird in Abschnitt 3.6 erläutert.

Klemme 2 dient ausschliesslich dem Anschluss der Licht- und Sonderfunktionen. Bitte beachten Sie, dass alle Ausgänge gegen die Klemme 2-9 (positive Versorgungsspannung) geschaltet werden. Näheres zu den Funktionsausgängen finden Sie in Kapitel 3.7 bzw. 3.8

### 3.3 ANSCHLUSS AN EINEN GLEICHSTROM- ODER GLOCKENANKERMOTOR

Gemäss Allgemeinem Anschluss Schema auf Seite 8. Bitte beachten Sie, dass bei manchen Modellen eventuell vorhandene Drosseln an den Motorszuleitungen erhalten bleiben sollten.

Je nach Typ des Motors (Bühler, Mabuchi, Faulhaber) sind unterschiedliche Parameter für die Lastregelung nötig, die Sie entsprechend anpassen müssen, um gute Fahreigenschaften zu erhalten. Siehe Kapitel 4.2.2

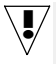

Ab Werk werden LokSoundXL- Decoder mit Einstellungen passend für Bühlermotoren ausgeliefert. !

# <span id="page-10-0"></span>Anschluss eines Allstromstrommotors Kapitel 3

### 3.4 ANSCHLUSS AN EINEN WECHSELSTROMMOTOR (FELDSPULENMOTOR)

Um die Umrüstung älterer Spur-I Loks mit Wechselstrommotor (Feldspulenmotor) zu erleichtern, können diese Motoren direkt an den LokSoundXL-Decoder angeschlossen werden:

Die beiden Feldspulen werden an die Klemmen 1-3 sowie 1-5 angeschlossen. Das vertauschen der beiden Kabel ändert die Fahrtrichtung. Die Entstördrossel verbleibt mit einer Seite am Kollektoranschluß des Motors. Die andere wird an die Klemme 1-4 des Decoders gelötet.

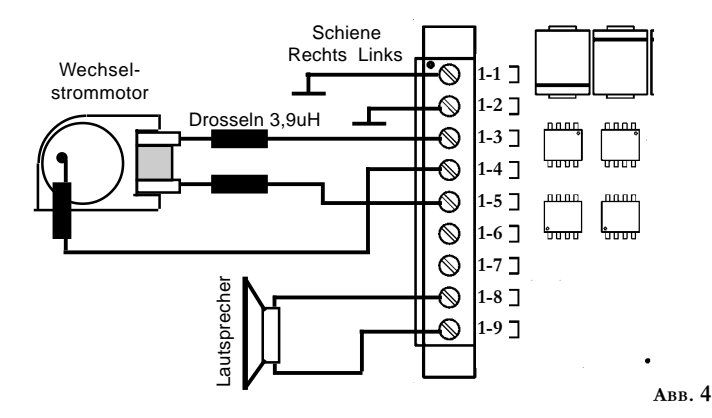

Löten Sie zwei Drosseln mit mindestens 3,9uH in beide Zuleitungen zu den Feldspulen ein. Die benötigten Drosseln sind z.B. von Märklin unter der Bestellnummer 516520 erhältlich.

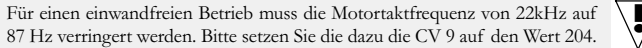

Sobald ein Allstrommotor angeschlossen ist, wird die Lastregelung des LokSoundXL-Decoders automatisch deaktiviert. Allstrommotoren können prinzipbedingt nicht lastgeregelt werden.

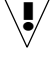

11

!

# <span id="page-11-0"></span>Kapitel 3 Einbau des Lautsprechers

### 3.5 EINBAU DES LAUTSPRECHERS

Für den LokSoundXL Decoder können ausschliesslich die von der ESU electronic solutions ulm GmbH für diesen Decoder angebotenen Speziallautsprecher oder Lautsprecher mit den gleichen Daten (1 Watt, 32Ohm) verwendet werden: Die Verwendung anderer Lautsprecher kann schlimmstenfalls den Loksound Decoder zerstören; mit Sicherheit aber wird das Klangergebnis nicht befriedigend sein. Auch die Verwendung von Lautsprechern, die eigentlich für unseren H0-Decoder bestimmt sind, können wir nicht empfehlen.

Die richtige Einbaulage ist entscheidend an der Qualität des Klanges beteiligt; ein Lautsprecher, der ohne entsprechenden Resonanzkörper einfach irgendwo in der Lok befestigt wird, kann niemals ein gutes Klangbild liefern. Seien Sie deshalb sorgfältig bei der Wahl des Einbauplatzes und dem Schaffen eines Resonanzraums.

Der Lautsprecher muß innerhalb der Lok so angeordnet werden, daß der Schall ungehindert aus der Lok austreten kann.

Bitte behandeln Sie die Lautsprecher vorsichtig: Üben Sie keinen Druck auf die Membrane aus. Die Magnete der Lautsprecher sind sehr stark: Halten Sie alle metallischen Gegenstände von den Lautsprechern fern .

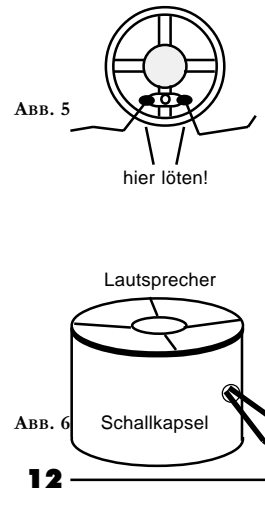

Der Lautsprecher wird an die beiden Klemmen 1-8 und 1-9 des LoksoundXL-Moduls angeschlossen. Achten Sie darauf, daß Sie ausschließlich an den Nebenstehend gekennzeichneten Stellen zügig mit einem kleinen Lötkolben (max. 20 Watt) die Litzen anlöten. Die Polung ist hierbei unerheblich. Bitte achten Sie darauf, dass keine Zinnreste auf die Membrane tropfen.

Zum Erreichen eines optimalen Klangs sollte der Lautsprecher unbedingt in eine Schallkapsel eingebaut werden. Dadurch wird der Schalldruck erhöht und in der Richtung kanalisiert. Ohne Einsatz einer entsprechenden Schallbox wird der Klang möglicherweise nicht Ihren Ansprüchen genügen.

Eine passende Schallbox liegt jedem Lautsprecher bei.

Der Lautsprecher sollte möglichst dicht in die Schallbox eingepasst werden. Bohren Sie ein kleines Loch in die Box, durch die die Litzen nach aussen geführt werden können.

# <span id="page-12-0"></span>Funktionsausgänge

### 3.6 FUNKTIONSAUSGÄNGE

Der LokSoundXL-Decoder besitzt insgesamt 8 (!) Funktionsausgänge, wovon ab Werk zwei für die Lichtfunktionen verwendet werden. Die restlichen 6 (AUX1 bis AUX6) können von Ihnen zum Schalten von Lichteffekten, Rauchgeneratoren, Kupplungen, usw. verwendet werden.Sie müssen diese Ausgänge jedoch erst aktivieren, bevor sie benutzt werden können. Siehe dazu Kapitel 4.2.4

Die Helligkeit der Funktionsausgänge kann für jeden Funktionsausgang einzeln in 15 Stufen verändert werden. Siehe dazu Kapitel 4.2.4.2. Jeder Funktionsausgang kann darüberhinaus mit diversen Blinklichteffekten versehen werden. Siehe dazu Kapitel 4.2.4.3

Alle Funktionsausgänge können einzeln mit je ca. 0,6A Strom belastet werden. Alle verwendeten Funktionsausgänge zusammen dürfen jedoch mit maximal ca. 2,0A gleichzeitig belastet werden.

Ein gemeinsamer Überstromschutz schaltet alle Funktionsausgänge ab, wenn entweder der Summenstrom 2,0A überschreitet oder ein Kurzschluss auf einem der Ausgänge vorliegt. Sobald die Störung beseitigt ist, werden alle Ausgänge wieder eingeschaltet.

### 3.6.1 ANSCHLUß DER LICHTFUNKTIONEN

Der Anschluß der Stirnlampen wird wie in Abb. 3 gezeigt an der Klemme 2 vorgenommen. Die Lichtausgänge führen normalerweise die volle, gleichgerichtete Schienenspannung (also zwischen 14 und 25 Volt, je nach Trafo). Sie sollten deshalb Glühbirnen in Ihren Loks einsetzen, welche diese Spannung aushalten können.

Bei älteren Loks kann es sein, dass die Lämpchen fest gegen Gehäusemasse geschaltet sind (z.B. bei Märklin). In diesem Fall dürfen Sie die Leitung vom Birnchen zur Klemme 2-9 zurück nicht anschliessen. Damit schaltet die Birne einfach gegen Gehäusemasse.

In vielen Loks werden Leuchtdioden oder 1,5V-Birnchen eingesetzt. Auch diese können mit einem LokSoundXL-Decoder betrieben werden, jedoch nicht ohne Vorbereitungen: Verwenden Sie für jeden Lichtausgang, an dem Leuchtdioden bzw. 1,5V-Birnchen verwendet werden sollen, einen Vorwiderstand mit etwa 100 Ohm / 0,5 Watt. Dieser wird zwischen dem Funktionsausgang und dem Birnchen gelötet. Danach muss ausserdem die Helligkeit des jeweiligen Funktionsausgangs per CV zurückgefahren werden. Siehe dazu 4.2.4.3

Bei Verwendung von 1,5V-Birnchen reicht es nicht aus, nur die Helligkeit per CV zu reduzieren: Durch den verwendeten PWM-Mechanismus liegt am Birnchen stets kurzzeitig die volle Spannung an!

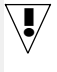

13

!

# <span id="page-13-0"></span>Kapitel 3 Anschluß der Zusatzfunktionen

### 3.6.2 ANSCHLUß DER ZUSATZFUNKTIONEN

Die Ausgänge AUX 1 bis AUX6 des LoksoundXL-Decoders können für beliebige Zwecke verwendet werden, wie z.B. Schalten eines Rauchgenerators, Schalten einer Innenraumbeleuchtung, Schweizer Lichtwechsel etc. Bitte beachten Sie, dass die Ausgänge für das Schalten von ohmschen Lasten wie Birnchen, Rauchgeneratoren, Relais etc. gedacht sind. Der direkte Anschluss eines Motors ist wegen der auftretenden Induktionsspitzen nicht zu empfehlen. Verwenden Sie hierzu bitte ein Relais.

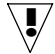

Jeder Ausgang kann entweder gegen Klemme 2-9 oder gegen Gehäusemasse geschaltet werden.

### 3.7 ANSCHLUß DES RADSENSORS

Zur Synchronisierung des Dampfstoßes mit der Radumdrehung kann ein externer Sensor verwendet werden. Der Sensoreingang steht an Klemme 1-6 zur Verfügung.

Der LokSoundXL-Decoder unterstützt den Anschluß vonReedkontakten, mechanischen Kontaktgebern sowie Hallsensoren. An vielen Loks (z.B. von Bachmann oder Märklin) sind mechnische Kontaktgeber bereits ab Werk an Dampfloks vorhanden.

### 3.7.1 ANSCHLUß EINES REEDKONTAKTS MIT MAGNET

Falls ein Reedkontakt verwendet werden soll, muß ein Miniaturmagnet (im Fachhandel erhältlich) an einer Treibradachse oder am Kreuzkopf so angebracht werden, daß der Magnet bei jeder Radumdrehung den Reedkontakt auslöst. Als Reedkontakt haben sich kleine Miniatur-Reedkontakte bewährt, wie sie preisgünstig im Elektronikfachhandel erhältlich sind. Passende Magnete finden Sie im Eisenbahnfachhandel (z.B. Mini-Gleismagnete).

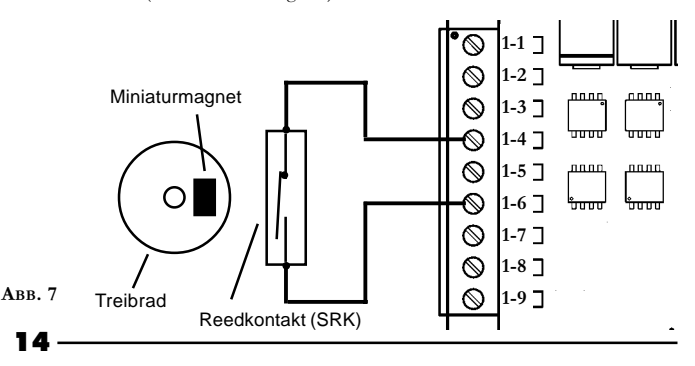

# <span id="page-14-0"></span>Anschluß eines mech. Kontaktgebers Kapitel 3

### 3.7.2 ANSCHLUß EINES MECHANISCHEN KONTAKTGEBERS

Ein mechanischer Kontaktgeber ist bei vielen Loks ab Werk vorhanden. Er wird genau wie der Reedkontakt mit Magnet an die Klemmen 1-4 und 1-6 angeschlossen.

Es können alle zweipoligen mechanischen Kontaktgeber verwendet werden, die potentialfrei (also nicht etwa gegen Gehäusemasse) schalten.

### 3.7.3 ANSCHLUß EINES HALLSENSORS

Ein Hallsensor ist ein elektronisches Bauteil, das ebenso wie ein Reedkontakt auf ein wechselndes Magnetfeld reagiert, allerdings wesentlich exakter. Zudem sind Hallsensoren leichter zu justieren, weil der Abstand zwischen Hallsensor und Magnet nicht exakt eingehalten werden muss. Ein sehr verbreiteter, im Versandhandel leicht erhältlicher Baustein ist der TLE4905 von Siemens/Infineon.

Der Anschluß Vs des TLE4905 wird an Klemme 1-4 angeschlossen, GND an die Klemme 1-7 und der Pin Output an die Klemme 1-6.

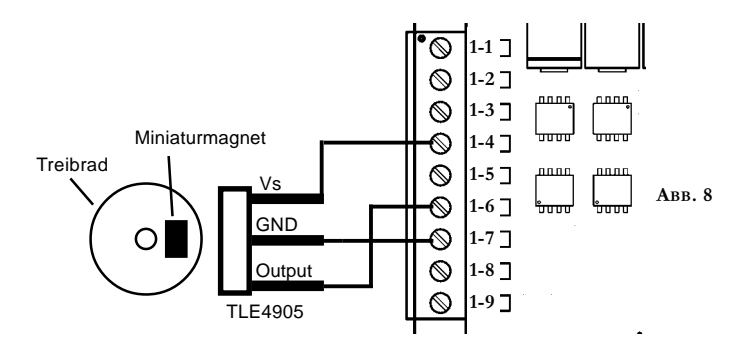

Ehe der Radsensor funktioniert, müssen noch diverse Konfigurationsvariablen gesetzt werden. Siehe dazu Kapitel 4.2.5.3.1

!

### 4. INBETRIEBNAHME

<span id="page-15-0"></span>!

Nach dem Einbau des LokSoundXL kann der Decoder in Betrieb genommen werden. Bitte überprüfen Sie noch einmal sorgfältig alle Kabelverbindungen mit einem Ohmmeter: Gibt es Kurzschlüsse zwischen einem der Motoranschlüsse und der Stromabnahme? Sind wirklich alle Verbindungen zwischen den Motoranschlüssen und der Gehäusemasse getrennt worden? Sind die Glühlampen richtig angeschlossen und haben keinen Kontakt mehr zur Gehäusemasse? Ist der Decoder so eingebaut, daß er keinerlei Kontakt mit der Gehäusemasse erhalten kann? Erhält der LokSoundXL Decoder ausreichend Fahrtwind zur Kühlung? Kann der LokSoundXL Decoder bzw. seine Anschlußkabel beim Aufsetzen des Gehäuses gedrückt oder gequetscht werden? Ist der Lautsprecher so angebracht, daß der Schall ungehindert aus der Lok emittieren kann?

### 4.1 DIGITALBETRIEB

Nachdem alle obigen Punkte überprüft wurden, kann jetzt Strom an die Lok angelegt werden. Wir empfehlen dringend, die ersten Tests der neu umgerüsteten Lok auf einem Überstrom geschützten Gleisabschnitt durchzuführen. Jedes Programmiergleis moderner Digitalsysteme ist solcherart geschützt. Auch unser Zusatzprodukt LokProgrammer hat einen extrem zuverlässigen Überstromschutz.

Beim Betrieb eines LokSoundXL-Decoders mit Lenz Digital Plus oder Arnold Digital sind unbedingt die Hinweise in Kapitel 5.1 zu beachten!

Sie sollten zunächst versuchen, eine CV auszulesen, z.B. CV 1 (Lokadresse). Die Standardadresse bei Auslieferung ist Adresse 3, die Ihr Basisgerät auch zurückliefern sollte. Falls bereits hier ein Fehler auftritt, lesen Sie bitte Kapitel 5 Fehlersuche.

Wenn das Lesen von CVs funktioniert, so können Sie jetzt den Fahrbetrieb testen.

Durch einen Druck auf die Taste F1 muß das Geräusch eingeschaltet werden, also entweder der Diesel starten oder Dampfstöße ertönen. Taste F2 sollte die Wiedergabe einer Hupe, Pfeife, Glocke etc. bewirken.

### 4.1.1 EINSTELLEN DER PARAMETER MIT DCC-KONFORMEN GERÄTEN

Der LokSound Decoder ist kompatibel zum NMRA / DCC Standard. Dies bedeutet, dass alle Parameter, die das Verhalten des LokSoundXL-Decoders beeinflussen, in sog. CVs (englisch für Configuration Variables) abgelegt sind. Der LokSoundXL-Decoder unterstützt insgesamt 121 Variablen. Diese ungeheure Menge an CVs gibt bereits einen ersten Hinweis auf die enorm vielen Einstellmöglichkeiten, die Ihnen

# <span id="page-16-0"></span>Betrieb mit Märklin 6021 Kapitel 4

der LokSoundXL-Decoder bietet.

Welche CVs unterstützt werden, und welche Werte das Verhalten wie beeinflussen, finden Sie in Kapitel 6.1 "Liste aller unterstützten CV's".

Angesichts der Fülle an Möglichkeiten, die unser Decoder bietet, empfehlen wir zur Konfiguration des Decoders dringend den Einsatz unseres Zusatzproduktes Lok-Programmer: Damit können Sie besonders einfach und komfortabel die CVs am Computer mit dessen Software einstellen. Bitte beachten Sie, dass falsch eingestellte CVs das Verhalten des Decoders beeinträchtigen können.

Falls Sie den LokProgrammer nicht einsetzen können, ist eine Einstellung der CVs selbstverständlich auch mit jedem NMRA / DCC konformen System möglich. Getestet wurde LokSound mit den Systemen Lenz Digital plus, ZIMO MX1, Arnold Digital (DCC), und Uhlenbrock Intellibox. Mit allen diesen Systemen (und theoretisch auch mit allen anderen Standard-konformen) können die CVs problemlos geändert werden.

Wie dies im einzelnen für die jeweiligen Systeme funktioniert, entnehmen Sie bitte der jweiligen Betriebsanleitung. Wählen Sie wenn möglich bitte stets den "Direct Programming Mode" aus.

### 4.1.2 BETRIEB MIT MÄRKLIN 6021

Die 6021 Basisstation ist in der Lage, das neue Motorola-Format zu senden. Dies ist für den Betrieb mit LokSound unbedingt erforderlich, weil nur das neue Format die Funktionstasten F1 bis F4 unterstützt.

Leider sendet die 6021 dieses Format nicht von Haus aus, es muß zunächst eingestellt werden: Die beiden von außen gesehen ersten und zweiten DIP-Schalter an der Rückseite des Gerätes müssen auf der oberen Position "on" stehen. Eine pfeilförmige Fahrtrichtungsanzeige neben der Anzeige der Lokadresse zeigt diese Betriebsart an.

### 4.1.2.1 EINSTELLEN DER PARAMETER MIT MÄRKLIN 6021

Die Märklin-Zentrale 6021 stellt eine Ausnahme dar: Da sie nicht der NMRA-DCC Norm entspricht, kann Sie natürlich auch keine CVs gemäß Standard ändern. Dennoch können auch Besitzer der Märklin 6021 zumindest die 15 wichtigsten CVs des LokSoundXL-Decoders ändern. Dazu weist der LokSoundXL-Decoder einen speziellen Programmiermodus auf, der im folgenden beschrieben wird.

### <span id="page-17-0"></span>4.1.2.2 ÄNDERBARE CVS MIT 6021

Die wichtigsten 15 CVs können mit der 6021 verändert werden. Die veränderbaren CVs und ihre jeweilige Registernummer sind in Abb. 9 zusammengefasst. Für eine genaue Beschreibung der Art und Aufgabe des Parameters lesen Sie bitte Kapitel 6.1 "Liste aller unterstützten CVs".

Da mit der 6021 nur Werte von 01 bis 80 eingegeben werden können,viele Parameter aber Werte von 1 bis 255 annehmen können, werden einige Werte mit einem Faktor multipliziert. Dieser ist in der letzten Spalte der Abb. 9 angegeben.

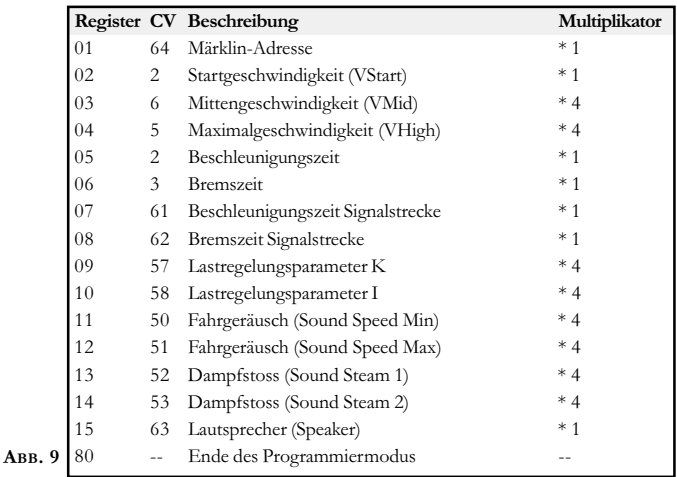

### 4.1.2.3 ÄNDERUNG VON WERTEN MIT DER 6021

Zur Durchführung von Änderungen mit der 6021 muss der LokSoundXL-Decoder erst in den Programmiermodus gebracht werden. Danach kann das gewünschte Register ausgewählt werden. Anschliessend wird der neue Wert für das gewünschte Register eingetragen und bestätigt. Wenn alle gewünschten Parameter verändert wurden, kann mit Register 80 der Programmiermodus verlassen werden.

In welchem Modus Sie sich jeweils befinden, wird durch unterschiedlich hohe, unterschiedlich lange Pieptöne angezeigt. Auf diese Weise behalten Sie immer den Überblick.

# <span id="page-18-0"></span>Pieptöne des LokSoundXL-Decoders Kapitel 4

### 4.1.2.3.1 PIEPTÖNE DES LOKSOUNDXL-DECODERS

Verschieden lange und hohe Töne zeigen die verschiedenen Modi des LokSound-XL-Decoders an:

a) Registereingabemodus (01 bis 15 oder 80)

 (kurze, niedrige Töne, grosser Abstand) b) Werteingabemodus (01 bis 80) (Kombination aus langen/kurzen Tönen, hohe Frequenz.).

c) Quittungston (Bestätigung)

(langer, hoher Ton)

### 4.1.2.3.2 AUFRUF DES PROGRAMMIERMODUS

Bitte sorgen Sie dafür, dass nicht nur die Schienenanschlüsse und die Motoranschlüsse korrekt am Decoder verdrahtet sind, sondern auch ein Lautsprecher bereits montiert ist. Dieser dient zur Widergabe der Quittungstöne während des Programmierens.

In den Programmiermodus gelangen Sie wie folgt:

- 1. Nehmen Sie alle Loks von der Anlage, ausser derjenigen, die Sie verändern wollen.
- 2.Drücken Sie die "Stop"- und die "Go"-Taste an der 6021 solange gleichzeitig, bis ein Reset ausgeführt wird.
- 3. Drücken Sie die "Stop"-Taste an der 6021, um die Spannung an den Schienen abzuschalten.
- 4. Geben Sie die derzeitige Adresse des LokSoundXL-Decoders ein. (Hinweis: Die Werksseitige Adresse ist "03"). Falls diese nicht bekannt ist, können Sie alternativ auch "80" eingeben.
- 5. Halten Sie den Fahrtrichtungsumschalter betätigt und drücken Sie gleichzeitig die "Go"-Taste, um die Spannung an der Schiene wieder einzuschalten.
- 6. Der LokSoundXL-Decoder muss sich nun im Registereingabemodus befinden. Dies erkennen Sie an der charakteristischen Tonfolge, siehe voriger Abschnitt.

19

# <span id="page-19-0"></span>Kapitel 4 Eingabe der Registernummer

### 4.1.2.3.3 EINGABE DER REGISTERNUMMER

Im Registereingabemodus erwartet der LokSoundXL-Decoder, dass Sie ihm mitteilen, welches der 15 möglichen Register Sie verändern möchten. Dies geschieht wie folgt:

- 1. Tippen Sie die gewünschte Registernummer mit der Tastatur der 6021 ein. Beachten Sie bitte, dass Sie diese Nummer immer zweistellig eingeben müssen (Also "01" eingeben, nicht "1"). Mögliche Werte sind 01 bis 15 für die Register sowie 80, um den Programmiermodus zu verlassen
- 2. Drücken Sie den Fahrtrichtungsumschalter einmal kurz.
- 3. Der LokSoundXL-Decoder wechselt nun in den Werteingabemodus, leicht zu hören an der veränderten Tonfolge.

### 4.1.2.3.4 EINGABE DES NEUEN REGISTERWERTES

Im Werteingabemodus erwartet der LokSoundXL-Decoder, dass Sie ihm den neuen Wert für das entsprechende Register mitteilen.

!

Bitte beachten Sie, dass die 6021 Ihnen nur gestattet, die Werte 01 bis 79 einzugeben. Der Wert 0 fehlt. Statt "0" muss daher immer "80" eingegeben werden.

- 1. Tippen Sie den gewünschten, neuen Wert mit der Tastatur der 6021 ein. Beachten Sie bitte, dass Sie diesen Wert immer zweistellig eingeben müssen (Also "01" eingeben, nicht "1"). Berücksichtigen Sie ferner, dass der von Ihnen eingetippte Wert mit dem in Abb. 9 für das jeweilige Register angegebenen Faktor multipliziert wird.
- 2. Drücken Sie den Fahrtrichtungsumschalter einmal kurz.
- 3. Ein Quittungston signalisiert, dass der LokSoundXL-Decoder den neuen Wert gespeichert hat.
- 4. Der LokSoundXL-Decoder wechselt automatisch in den Registereingabemodus zurück. Sie können nun, falls gewünscht, weitere Register verändern.

### 4.1.3 MOTORREGELUNG: EINFÜHRUNG

Der LokSoundXL-Decoder weist eine Lastregelung auf, die beim Einsatz von Gleichstrommotoren dafür sorgt, daß die Lok immer mit konstanter Geschwindigkeit fährt, unabhängig von der tatsächlichen Belastung der Lok. Die Lastregelung wurde optimiert und getestet mit Motoren von ROCO, Bachmann (Liliput), BRAWA, Märklin, LGB, Bühler, Mabuchi.

# <span id="page-20-0"></span>Einschalten der Lastregelung Kapitel 4

Die Lastregelung kann (falls nicht gewünscht) komplett deaktiviert werden.

Bitte beachten Sie, daß die Lastregelung bei Verwendung eines Wechselstrommotors immer abgeschaltet ist - unabhängig von den Einstellungen, die getroffen werden. Wechselstrommotoren (Reihenschlußmotoren) eignen sich leider prinzipiell nicht zur Lastregelung.

### 4.1.3.1 EINSCHALTEN DER LASTREGELUNG

Möchten Sie die Lastregelung aktivieren, so muß das erste Bit der CV 49 gesetzt werden. Lesen Sie die CV zunächst aus und betrachten Sie den Wert: beträgt der Wert von CV 49 0 oder 2, so ist die Lastregelung deaktiviert. Addieren Sie zum Aktivieren eine 1 zum aktuellen Wert und schreiben Sie diesen zurück.

Bsp: Aktueller Lesewert der CV 49: 02 Zum Einschalten der Lastregelung: 03 in CV 49 schreiben.

Eine detaillierte Darstellung aller möglichen Werte für CV 49 entnehmen Sie bitte dem Kapitel 6.1

### 4.1.3.2 PARAMETER DER LASTREGELUNG

Der intern verwendete PI-Regelalgorithmus der Lastregelung ist abhängig von drei Parametern: In CV 56 wird die Referenzspannung der Regelung angegeben, während in den CVs 57 und 58 die Regelanteile der PID Regelung parametrisiert werden.

Absolute Referenz: In der CV 56 wird der Spannungswert festgelegt, auf den sich die Regelung beziehen soll. Sind z.B. 20 Volt gewünscht, so versucht der LokSoundXL-Decoder, immer einen Bruchteil dieser 20 Volt an den Motor zu bringen, unabhängig von der externen Schienenspannung.

Relative Referenz: Beim Eintrag des Werts 0 in der CV 56 wird der LokSoundXL-Decoder eine automatische Anpassung der Referenzspannung an die Schienenspannung vornehmen. Diese Methode ist standardmäßig eingestellt.

Die interne PID-Regelung des LokSound-Decoders kann mit den beiden Parametern CV 57 und CV58 beeinflusst werden. Je nach verwendetem Motor müssen möglicherweise die Parameter verändert werden, um ein akzeptables Fahrverhalten zu ermöglichen.

LokSoundXL-Decoder sind ab Werk auf die Verwendung mit Bühlermotoren eingestellt, wie Sie z.B. LGB sowie diverse Kleinserienhersteller verwenden.

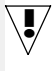

# Kapitel 4 Parameter der Lastregelung

- Mit dem Parameter "K", gespeichert in der CV 57, wird die Stärke der Lastregelung eingestellt. Je grösser der Wert ist, desto stärker wird die Lastregelung auf Änderungen reagieren. Der Wert sollte trotzdem nur mit Bedacht verändert werden, weil zu grosse Werte zu einem ungleichmässigen, harten Fahrverhalten führen können. Bevorzugen Sie also ein sanftes, weiches Fahrverhalten, so können Sie bei Bedarf durch schrittweises Erniedrigen des Wertes ein optimales Fahrverhalten erreichen.
- $\bullet$  Mit dem Parameter "I", gespeichert in der CV 58, wird dem LokSoundXL-Decoder eine wichtige Information über den von Ihnen verwendeten Motortyp mitgeteilt: Elektromotoren unterscheiden sich u.a. durch die Trägheit, mit der sie Drehzahländerungen umsetzen, voneinander. Je träger ein Motor ist, desto kleiner sollte der in CV 58 gespeicherte Wert sein. Die Trägheit eines Motors ist jedoch leider nicht ohne weiteres zu erkennen.Generell gilt: Je mehr Pole ein Motor besitzt, je mehr Schwungmassen er aufweist und je grösser der Durchmesser des Motors ist, desto träger reagiert er und desto kleiner sollten die Werte sein, die in CV58 eingetragen werden.

Zur optimalen Einstellung gehen Sie bitte wie folgt vor: Setzen Sie die CV 57 auf einen kleinen Wert, z.B. 50. Belassen Sie den Wert für die CV 58 ("I") zunächst und testen Sie das Fahrverhalten. Ändern Sie nun jeweils den Wert von CV58 in 25-er Schritten nach oben bzw. unten und beobachten Sie, ob das Fahrverhalten besser wird. Sollten Sie durch Ändern der CV 58 keinerlei Verbesserung des Fahrverhaltens mehr feststellen können, belassen Sie den Wert und ändern an der CV 57 (Stärke der Regelung) solange, bis ein Optimum erreicht wurde.

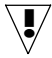

Bitte beachten Sie, dass falsch eingestellte Werte das Regelverhalten derart verschlechtern können, daß der Motor möglicherweise überhaupt nicht mehr läuft. Auf unserer Webseite unter http://www.loksound.de sind in der Supportrubrik einige, von uns berechnete Parameter für häufig verwendete Motor/Getriebekombinationen zu finden.

Für die beiden am häufigsten vorkommenden Antriebssysteme haben wir passende Parameter bereits ausgerechnet:

Für Bühlermotoren (passend für G-Spur) :

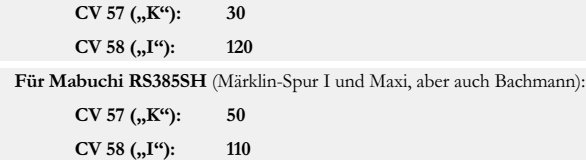

# <span id="page-22-0"></span>Geschwindigkeitskennlinie Kapitel 4

### 4.1.4 GESCHWINDIGKEITSKENNLINIE VERWENDEN

Der LokSoundXL- Decoder kennt intern 256 Fahrstufen. Diese können an die Charakteristik der Lokomotive angepaßt und den real zur Verfügung stehenden Fahrstufen (14, 28 oder 128) zugeordnet werden. Dazu sieht die NMRA zwei Möglichkeiten vor:

Kennlinie via CV 2, 5 und 6: Geben Sie die Anfahrspannung in CV 2 und die Höchstgeschwindigkeit mit CV 5 vor. CV 6 entspricht der Geschwindigkeit bei einer mittleren Fahrstufe. Sie können dadurch einen "Knick" in der Kennlinie definieren. Dieser Modus ist dann aktiv, wenn in CV 29 Bit 4 auf Null gesetzt ist!

Es kann auch eine freie Kennlinie definiert werden: In den CVs 67 bis 94 können dazu beliebige Werte abgelegt werden. Diese 28 Werte werden auf die realen Fahrstufen umgerechnet. Dadurch kann das Fahrverhalten optimal an die Lok angepaßt werden. Dieser Modus ist aktiv, wenn in CV 29 Bit 4 auf Eins gesetzt wird! Wir empfehlen die Verwendung des ESU LokProgrammers mit Software zur komfortablen Berechnung und Eingabe der Daten.

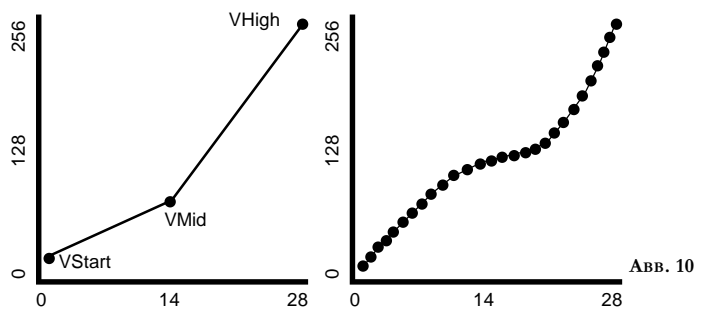

### 4.1.5 FUNKTIONSAUSGÄNGE

Der LokSoundXL-Decoder weist insgesamt acht physikalische Funktionsausgänge auf, wovon zwei für die Stirnlampen Beleuchtung verwendet werden und sechs weitere (AUX1 bis AUX6) zur freien Verfügung stehen.

Zudem stehen noch acht weitere "Funktionen" zur Verfügung, die auf Knopfdruck diverse Geräusche wiedergeben können.

Außerdem existieren die Funktionen "Geräuschmodul Ein/Aus" sowie "Beschleunigung Ein/Aus. Letztere Funktion schaltet die Beschleunigungs- und Bremsrate

<span id="page-23-0"></span>aus und ist besonders für den Rangierbetrieb nützlich, wo es darauf ankommt, daß die Lok möglichst direkt den Kommandos folgt.

### 4.1.5.1 ZUORDNUNG DER AUSGÄNGE ZU DEN FUNKTIONSTASTEN (FUNCTION MAPPING)

Die Ausgänge können den zur Verfügung stehenden Funktionstasten zugeordnet werden. Jeder Funktionstaste ist eine CV zugeordnet, in der beliebige Ereignisse kombiniert werden können. Nachstehende Abbildung 11 gibt die Kombinationsmöglichkeiten wieder, wobei der Auslieferungszustand mit einem gekennzeichnet ist.

Bitte beachten Sie, dass einige Funktionstasten fahrtrichtungsabhängig sind. Es stehen zudem möglicherweise nicht alle Funktionstasten mit Ihrem Basisgerät (command station) zur Verfügung. Es können zudem nicht alle Funktionsausgänge und alle Soundfunktionen getrennt eingestellt werden: Viele Soundfunktionen sind mit Funktionsausgängen gekoppelt. Sie müssen sich an dieser Stelle entscheiden, ob Sie eine Geräuschfunktion oder eine Sonderfunktion oder beides schalten möchten. Daher kann jeder Funktionsausgang separat ein- oder ausgeschaltet werden (siehe 4.1.5.2)

Welcher Wert in die jeweilige Control-CV geschrieben werden muß, berechnet sich wie folgt: Addieren Sie dieZahlenwerte derjenigen Funktionen, die mit der jeweiligen Funktionstaste ausgelöst werden sollen. Dieser Wert muß in die CV eingetragen werden. Ein Beispiel finden Sie in Abscnitt 4.1.5.4

### 4.1.5.2 EINSCHALTEN DER AUSGÄNGE / SONDERFUNKTIONEN

Jeder der acht Funktionsausgänge kann / muss zuerst eingeschaltet werden, bevor er benutzt werden kann. Ausserdem bietet jeder Ausgang die Möglichkeit, einen von drei zur Verfügung stehenden Lichteffekten einzustellen:

- Dimmer: Ein normaler, ständig eingeschalteter Verbraucher
- Blinklicht: Der Ausgang blinkt mit einer einstellbaren Frequenz. Siehe 4.1.5.3
- Blinklicht invers: Der Ausgang blinkt wie zuvor, jedoch gegenläufig. Damit sind Wechselblinker möglich.

Für jeden Ausgang steht ab CV 113 ein Register zur Verfügung, in dem der gewünschte Modus abgelegt werden kann. Bitte beachten Sie, dass Sie den Ausgang durch den Wert "0" deaktivieren können, falls er nicht benötigt wird.

# Function Mapping nach NMRA Kapitel 4

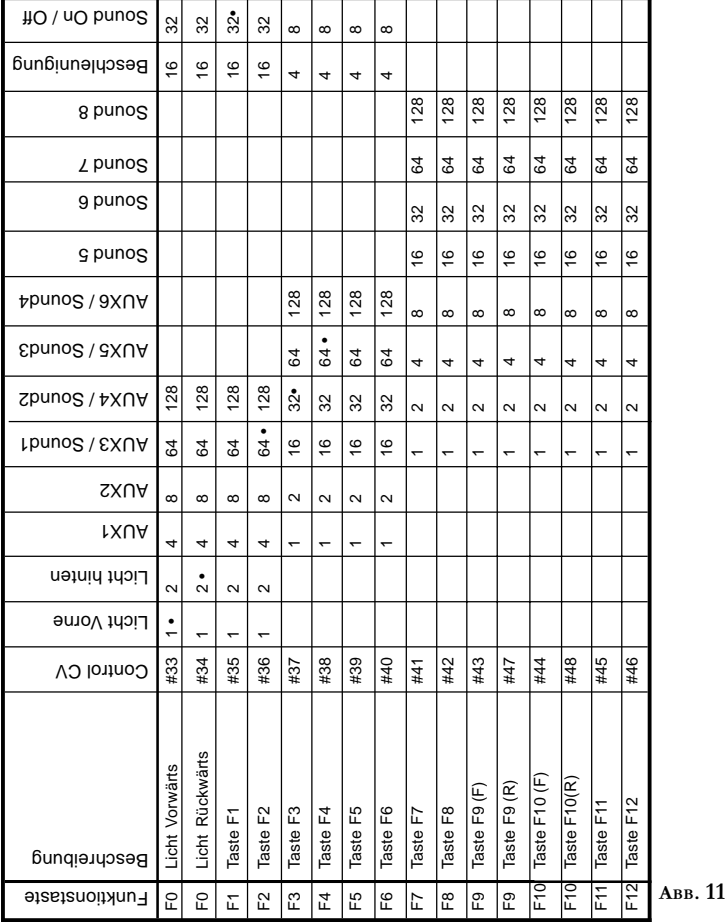

25

### <span id="page-25-0"></span>4.1.5.3 LAMPENHELLIGKEIT ANPASSEN

LokSoundXL bietet die Möglichkeit, die Helligkeit der Glühbirnen in 15 Schritten zu dimmen, um die Leuchtkraft optimal an das Modell anzupassen. Dazu werden die Lampen getaktet, d.h. sehr schnell und sehr oft Ein- und wieder Ausgeschaltet. Für jeden Ausgang kann die Helligkeit getrennt eingestellt werden. Der jeweils gewünschte Helligkeitswert (0 bis 15) Wert muss zum Wert in der jeweiligen Control-CV ab CV 113 zu dem Wert addiert werden, welcher die Funktionsart bestimmt.

### 4.1.5.4 BLINKFREQUENZ UND PERIODENDAUER

Wenn für einen beliebigen Ausgang die Funktion Blinklicht bzw. Blinklicht invers ausgewählt wurde, werden die Periodendauer (bestimmt die Blinkfrequenz) und das Ein/Ausschaltverhältnis für alle entsprechenden Ausgänge gemeinsam der CV 121 entnommen (Siehe Abschnitt 6.1)

Die Periodendauer kann in 16 Schritten eingestellt werden. Die Periodendauer ist immer ein Vielfaches von 0,184 Sekunden.

Das Ein/Ausschaltverhältnis kann in 16 Stufen von 1/16 bis 16/16 eingestellt werden. Ein Verhältnis von 8/16 z.B. bedeutet, dass der Lichtausgang ebensolange ein- wie ausgeschaltet bleibt.

Der Wert, der in die Control-CV121 geschrieben werden muss , berechnet sich wie folgt:

Periodendauer (Wert:0-15) \* 16 + Ein/Ausschaltverhältnis.

Beispiel: Sie wollen eine Periodendauer von 1,472 Sekunden. Das ergibt einen Wert von 8 für die Periodendauer (1,472 / 0,184 = 8) und eine Einschaltdauer von 50%, das ergibt einen Wert von 9 für das Ein/Ausschaltverhältnis. Daher müssen Sie 8\*16+9 = 137 in die CV 121 schreiben.

### 4.1.5.5 BEISPIEL 1: RAUCHGENERATOR AN AUX1 UND F4

Angenommen, Sie möchten einen Rauchgenerator auf die Funktionstaste F5 hängen, der mit dem Ausgang AUX1 geschaltet werden soll. Der Anschluss muss wie in Kapitel 3.6.2 beschrieben durchgeführt werden. Jetzt muss noch dieser Ausgang noch aktiviert und der F5-Taste zugewiesen werden:

Zunächst wird der Ausgang aktiviert, und zwar möchten wir die Dimmfunktion verwenden, (der Ausgang soll also immer voll schalten und nicht etwa blinken) und

# <span id="page-26-0"></span>Beispiel 2: Blinklicht auf AUX6 und F8 Kapitel 4

die "Helligkeit" soll 100% betragen. Verantwortlich für den Ausgang AUX1 ist die CV 115 (Siehe Abschnitt 6.1).

Der Wert, der in CV 115 eingetragen werden muss, berechnet sich wie folgt: 16 (für Dimmfunktion) + 15 (für maximale Helligkeit in Dimmvalue) = 31.

Jetzt muss noch die Funktionstaste F5 auf AUX1 aktivieren gesetzt werden. Siehe Dazu Abbildung 11: Verantwortlich für die F5-Taste ist die Control-CV 39 (siehe Dritte Spalte in Abb. 11). In die CV 39 muss eingetragen werden, welche Funktion(en) die F5-Taste schalten soll. Verfolgt man in der Tabelle Abb. 11 die Zeile für F5 soweit nach rechts, bis sie sich mit der Spalte für die Funktion AUX1 trifft, so befindet sich am Schnittpunkt eine Zahl. In unserem Beispiel ist dies die 1. Dieser Wert muss jetzt in die CV 39 geschrieben werden. Danach schaltet die F5-Taste den Ausgang AUX1.

### 4.1.5.6 BEISPIEL 2: BLINKLICHT AUF AUX6 UND F8

Hier soll ein Blinklicht auf die F8-Taste gelegt werden, das mit AUX6 geschaltet werden soll. Die Helligkeit soll 6/15 der Maximalhelligkeit betragen. Die Blinkperiode und das Ein-Ausschaltverhältnis werden entsprechend Abschnitt 4.1.5.4 eingestellt.

Zunächst müssen wir den Ausgang AUX6 aktivieren und auf Blinkfunktion einstellen. Verantwortlich hierfür ist die CV 120. In unserem Beispiel tragen wir dort den Wert 32 (für Blinklicht) + 5 (entspricht  $6/15$  der Maximalhelligkeit) = 37 ein.

Jetzt muss noch der Ausgang AUX6 der Taste F8 zugeordnet werden. Verantwortlich für die F8-Taste ist die Control-CV 42. In diese CV muss eingetragen werden, welche Funktion(en) die F8-Taste schalten soll. Verfolgt man in der Tabelle Abb. 11 die Zeile für F8 soweit nach rechts, bis sie sich mit der Spalte für die Funktion AUX6 / Sound 4 trifft, so befindet sich am Schnittpunkt eine Zahl. In unserem Beispiel ist dies die "8". Dieser Wert muss jetzt in die CV 42 geschrieben werden. Jetzt schaltet die F8-Taste den Ausgang AUX6.

Bitte beachten Sie, dass die Geräuschfunktion 4 und der AUX6-Ausgang gekoppelt sind: Gleichzeitig mit dem Blinklicht würde jetzt auch das in Soundslot4 gespeicherte Geräusch wiedergegeben werden. Sie können die Geräuschzuordnungen jederzeit mit Hilfe eines PCs und unseres Zusatzprodukts LokProgrammer verändern.

Für die Konfiguration der Funktionsausgänge empfehlen wir dringend die Verwendung eines PCs und des LokProgrammers: Der LokSoundXL-Decoder bietet soviele Möglichkeiten und Kombinationen, dass es ohne Unterstützung eines Computers schwer sein wird, den Überblick zu behalten.

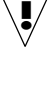

!

### <span id="page-27-0"></span>4.1.6 GERÄUSCHANPASSUNG

LokSoundXL bietet viele Möglichkeiten, die Geräuschwiedergabe zu beeinflussen. Alle Parameter sind in CVs abgelegt, die genau wie alle anderen Variablen manipuliert werden können.

### 4.1.6.1 DREHZAHLANPASSUNG FÜR DIESEL / TONHÖHE FÜR DAMPF-STÖß E

Die Drehzahl eines Dieselmotors kann mit zwei CVs beeinflußt werden:

In CV 50 wird die Drehzahl des Dieselmotors im Stand eingetragen: Der Standardwert 128 bedeutet, daß das Geräusch in Originalgeschwindigkeit wiedergegeben wird, ein Wert von 64 bedeutet die halbe Geschwindigkeit.

In CV 51 wird die Drehzahl des Dieselmotors bei maximaler Fahrt (Vollgas) eingetragen: Der Wert 255 bedeutet, daß der Diesel mit der doppelten Originalgeschwindigkeit wiedergegeben wird.

Dieselben Parameter sind bei Dampflokomotiven für die Tonhöhe der Dampfstöße verantwortlich: Die Dampfstöße sollen mit zunehmender Geschwindigkeit nicht nur schneller aufeinander folgen, sondern auch in der Tonhöhe variieren.

### 4.1.6.2 EINSTELLUNGEN FÜR DIESEL / E-LOKS

Soll eine Diesel- oder Elektrolok simuliert werden, so muss die CV 52 den Wert 0 enthalten.

### 4.1.6.3 EINSTELLUNGEN SPEZIELL FÜR DAMPFLOKS

Bei der Simulation einer Dampflok müssen die Dampfstöße mit der Radumdrehung synchronisiert werden. LokSoundXL bietet zwei Möglichkeiten dazu: Entweder mit einem externen Radsensor oder abhängig von der Fahrstufe. Je nachdem, welche Möglichkeit verwendet werden soll, sind einige CVs entsprechend zu setzen. Ab Werk verwendet LokSoundXL die Fahrstufenabhängige Regelung.

### 4.1.6.3.1 RADSENSOR VERWENDEN

Der Radsensor muß wie in Kapitel 3.7 beschrieben angeschlossen werden. Danach sind noch zwei Einstellungen zu treffen: Setzen Sie zunächst CV 52 auf den Wert 255. In CV 53 muss jetzt ein Wert >=1 eingetragen werden. Dieser bestimmt, wieviele Radsensorimpulse nötig sind, um das Abspielen des nächsten Dampfstosses auszulösen. Im Normalfall soll pro Sensorimpuls ein Dampfstoss gespielt werden, also sollte der Wert für die CV53 "1" betragen.

# <span id="page-28-0"></span>Geschwindigkeitskennlinie Kapitel 4

### 4.1.6.3.2 FAHRSTUFENABHÄNGIGE REGELUNG

Bei der Fahrstufenabhängigen Regelung wird der Abstand der Dampfstöße mit den Variablen CV 52 und 53 eingestellt. Diese Variante empfiehlt sich, wenn ein externer Radsensor nicht abgebracht werden kann oder möchte. Die Anpassung dieser Variablen an die Rad-Getriebekombination kann einige Versuche erfordern, doch lohnt es sich hier, ein wenig länger zu tüfteln, um ein passables Ergebnis zu erreichen. Dennoch können befriedigende Ergebnisse nur dann erreicht werden, wenn die Lastregelung aktiviert ist. Bei Loks mit Märklin Allstrommotor (die Regelung ist dort prinzipiell abgeschaltet) kann u.U. nur ein Kompromiß erreicht werden. Hier empfiehlt sich der Einsatz eines externen Radsensors.

Zur Anpassung der CVs sollte wie folgt vorgegangen werden:

- Setzen Sie die CV 52 auf 50, sowie die CV 53 auf 40.
- Setzen Sie danach die Lok auf das Gleis und fahren Sie (bei eingeschaltetem Geräusch) bei Fahrstufe 1. Aktivieren Sie, wenn angeboten, unbedingt den 128 Fahrstufenmodus !
- Messen Sie die Zeit in Sekunden, die das Treibrad bei dieser Geschwindigkeit für eine Umdrehung braucht
- Teilen Sie die Zeit durch 0,04608
- Tragen Sie den gerundeten, ganzzahligen Wert in CV 52 ein.
- Erniedrigen Sie den Wert um ca. 20 % und tragen Sie diesen in CV 53 ein.
- Erhöhen Sie die Fahrstufe (z. B. auf 10) und kontrollieren Sie, ob der Dampfstoß-Rhythmus mit der Radumdrehung übereinstimmt. Falls die Dampfstöße zu schnell kommen, erhöhen Sie den Wert in CV 53 schrittweise, falls die Dampfstöße zu langsam kommen, erniedrigen Sie den Wert der CV 53.

### 4.1.6.4 LAUTSTÄRKEANPASSUNG

Die Lautstärke des LokSound Decoders kann in acht Schritten angepaßt werden Stufe 0 ist dabei die leiseste Einstellung, Stufe 8 die lauteste Einstellung.

Der gewünschte Wert wird in CV 68 eingetragen.

### 4.1.6.5 ZUFALLSGERÄUSCHE BEEINFLUSSEN.

Die Häufigkeit der Zufallsgeräusche, die während des Stands einer Dampflok gespielt werden, können mit den zwei Variablen CV 54 und CV 55 beeinflußt werden. CV 54 beinhaltet den minimalen Abstand zwischen zwei Zufallsgeräuschen, während CV 55 den maximalen Abstand zwischen zwei Zufallsgeräuschen enthält. Bei-

<span id="page-29-0"></span>de bilden also ein Intervall, innerhalb dessen LokSound zufällig Geräusche auswählt und abspielt. Die Einheit beider CV sind 0,184 Sekunden.

Beispiel: Das minimale Intervall in CV 54 soll 1.5 Sekunden betragen. Sie legen also  $1.5 / 0.184 = 8$  in CV 54 ab.

### 4.1.7 SIGNALSTRECKEN

Der LokSoundXL-Decoder ist in der Lage, auf die drei am häufigsten eingesetzten Bremsgeneratoren zu reagieren: Den Lenz-Bremsgenerator im DCC-Betrieb, die Märklin Bremsstrecke und die signalabhängige Zugbeeinflussung von ZIMO. Sobald ein Bremskommando erkannt wird, bremst der LokSoundXL-Decoder mit einer separat einstellbaren Bremszeit (CV62) ab. Nach dem Zwangshalt setzt die Lok Ihre Fahrt wieder fort und beschleunigt mit einer ebenfalls separat einstellbaren Beschleunigungszeit (CV61).

 Um die Unterstützung zu aktivieren, sind jeweils einige Einstellungen zu treffen. Dies geschieht durch setzen von Bits in CV 49.

### 4.1.7.1 LENZ BREMSGENERATOR

Der Bremsgenerator von Lenz benutzt die von der NMRA vorgesehenen Mechanismen und wird vom LokSoundXL-Decoder immer unterstützt. Es brauchen keine Einstellungen getroffen werden.

### 4.1.7.2 MÄRKLIN-BREMSSTRECKE

Die Märklin-Bremsstrecke legt im wesentlichen anstatt der Digitalsignale eine Gleichspannung auf das Gleis. Um die Erkennung zu aktivieren, muss in CV 49 Bit 1 gesetzt werden. Bitte beachten Sie folgendes: Die Märklin-Bremsstrecke und der Analoge Gleichstrombetrieb (siehe 4.2) sollten nicht gleichzeitig aktiv sein, weil die Gleichspannung der Märklinbremsstrecke als Analoger DC-Betrieb interpretiert werden könnte.

### 4.1.7.3 ZIMO'S SIGNALABHÄNGIGE ZUGBEEINFLUSSUNG

Der LokSoundXL-Decoder erkennt und befolgt korrekt die von ZIMO's HLU-Modulen ausgesendeten H,L, U -Befehle, wenn in CV 49 das Bit 2 gesetzt wird. Darüberhinaus wird der LokSoundXL-Decoder auch die HLU-Funktionstasten erkennen, falls CV 49 Bit 3 gesetzt ist. Bitte überprüfen Sie, ob Ihre ZIMO-Zentrale diese Befehle aussenden kann.

# <span id="page-30-0"></span>Analogbetrieb Kapitel 4

### 4.2 ANALOGBETRIEB

Der LokSoundXL-Decoder kann mit analogen DC-Anlagen betrieben werden.

# Ein Betrieb auf analogen WECHSELSTROM-Anlagen (Märklin-Tra-Fin Betrieb auf analogen WECHSELSTROM-Anlagen (Märklin-Traschaltspannung würde der Decoder SOFORT zerstört werden!

Um den Analogmodus zu aktivieren, muss zunächst in CV 29 das Bit 2 gesetzt werden. Danach erkennt der Decoder bei der ersten Initialisierung selbstständig, ob ein Digital- oder Analogbetrieb gewünscht ist.

Bitte beachten Sie, dass diese Entscheidung nur bei der Initialisierung (also beim Einschalten der Anlage) getroffen wird. Während des Betriebs kann der Betriebsmodus nicht gewechselt werden. Es ist also nicht möglich, von einer digitalisierten Teilstrecke auf eine Analoge Teilstrecke zu wechseln (und umgekehrt).

Mittels der beiden CV's 13 und 14 können Sie zudem entscheiden, welche der Funktionen (F0 bis F12) während des Analogbetriebs aktiviert sein sollen. Wählen Sie hier z.B. die Funktionstaste, die das Geräusch einschaltet, so sind auch die Geräuschfunktionen im Analogbetrieb aktiv.

In der CV60 wird die Anfahrspannung des Motors für den Analogbetrieb eingestellt.

Der analoge Fahrbetrieb gestaltet sich wie folgt:

Nach dem Aufdrehen des Trafos wird das Geräusch eingeschaltet und ein Standdiesel (Standdampflok) werden ertönen. Wird der Trafo weiter aufgedreht, wird der Motor langsam bis zur Maximalgeschwindigkeit geregelt, gleichzeitig werden Fahrgeräusche (Diesel, Dampf, Elektro, je nach Modell) ertönen.

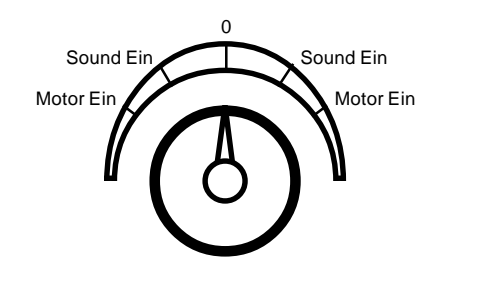

ABB. 12

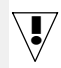

### <span id="page-31-0"></span>5. FEHLERSUCHE

Wenn nach erfolgtem Einbau der LokSound Decoder nicht wie gewünscht funktioniert, kann das viele Ursachen haben. Oftmals liegt kein Hardwaredefekt vor, sondern diverse Einstellungen des Decoders sind falsch. Nachfolgend einige exemplarische Symptome und deren Lösung:

Sobald die Lok auf das Gleis gesetzt wird, zeigt das Basisgerät: Überstrom Hier liegt offensichtlich ein Kurzschluß an der Stromzufuhr vor. Möglicherweise existieren noch Verbindungen zur Gehäusemasse.

Sobald eine CV gelesen / geschrieben werden soll, zeigt das Basisgerät: Überstrom Es handelt sich vermutlich um einen Kurzschluß an den Motoranschlüssen. Bitte überprüfen Sie nochmals, ob alle Verbindungen zwischen der Gehäusemasse und den Motorklemmen getrennt wurden.

Die Lok fährt normal vorwärts / rückwärts, aber die Beleuchtung funktioniert nicht Ab Werk ist der LokSound Decoder auf 28 / 128 Fahrstufen eingestellt. Ältere DCC Systeme verwenden aber noch das 14 Fahrstufensystem. Stellen Sie entweder das Basisgerät auf 28 Fahrstufen um oder programmieren Sie den LokSound Decoder auf 14 Fahrstufen (siehe CV 29 in Kapitel 6.1)

Die Beleuchtung/Sound funktioniert, CV lesen/Schreiben auch, aber die Lok fährt nicht an

Überprüfen Sie folgende Punkte:

 Ein Kurzschluß am Motor bzw. eine zu hohe Stromaufnahme kann den Überstromschutz des LokSound Decoders zum Ansprechen bringen

 Wenn die Lastregelung deaktiviert ist: Die Anfahrspannung (CV 2) kann zu gering sein

 Bei Verwendung von alten Motoren sollte die Motortaktfrequenz von 22 kHz auf 87 Hz zurückgeregelt werden (Siehe CV 9)

### Bei aktivierter Lastregelung ruckelt die Lok und fährt bei niedrigen Fahrstufen sehr ungleichmäßig.

Überprüfen Sie, ob das Phänomen nach dem Deaktivieren der Lastregelung verschwindet (Siehe Kapitel 4.1.3.1) Falls ja, so passen die Regelparameter nicht zum verwendeten Motor. Versuchen Sie, die Paramter anzupassen (siehe 4.1.3.2)

### Der Decoder fährt einwandfrei, aber es ist kein Sound zu hören.

Überprüfen Sie, ob die Verkabelung zum Lautsprecher in Ordnung ist. Bei Verwendung der Märklin 6021 muß auf jeden Fall das neue Motorola Format eingestellt sein. Siehe Kapitel 4.1.2. Ist hier alles OK, so ist höchstwahrscheinlich der Lautsprecher defekt.

# Fehlersuche Kapitel 5

Die Programmierung von LokSound Decodern mit der **Digital Plus** Zentrale von Lenz bzw. mit dem Arnold Digitalsystem funktioniert nicht. Die Lenzzentrale zeigt "err02", die Arnoldzentrale "Kurzschluss" an.

Ursache für das oben beschriebene Problem ist der in die beiden Digitalsysteme integrierte Überstromschutz. Dieser ist bei diesen beiden Systemen so empfindlich eingestellt, dass bereits ein ordnungsgemäss arbeitender LokSoundXL- Decoder die Schutzfunktionen der Digitalzentralen ansprechen lässt, da LokSoundXL- Decoder wegen des integrierten Audioverstärkers mehr Strom als andere Decoder benötigen . Während die Fehlermeldung des Arnold-Geräts die Ursache wenigstens erkennen lässt, ist die Lenz'sche Fehlermeldung "err02" wenig hilfreich.

Eine Abhilfe ist indess bei beiden Systemen sehr leicht möglich: Löten Sie in eine der beiden Leitungen, die von der Digitalzentrale zum Programmiergleis führen, einen Widerstand mit 47Ohm ( >=0,5Watt) ein. Danach können Sie sowohl LokSound- als auch andere Decoder programmieren.

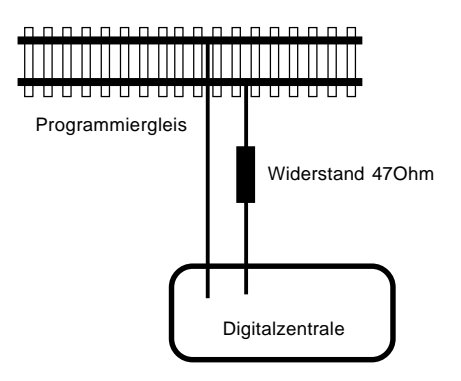

Sollten darüberhinaus weitere Probleme auftreten, die Sie selbst nicht lösen können, empfehlen wir Ihnen einen Blick auf unsere Homepage. Unter

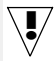

### http://www.loksound.de

können Sie weitere, aktuelle Probleme und deren Lösung finden. Darüberhinaus können Sie sich auch an den Technischen Support wenden (siehe Kapitel 6.3)

### <span id="page-33-0"></span>6. ANHANG

### 6.1 LISTE ALLER UNTERSTÜTZTEN CV'S

### CV 1 Lokadresse (Primary Address) [NMRA]

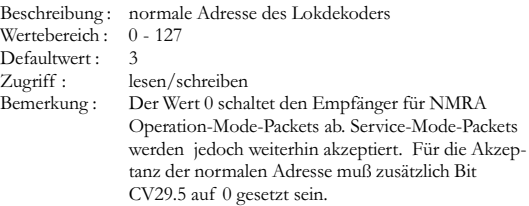

### CV2 Anfahrspannung (VStart) [NMRA]

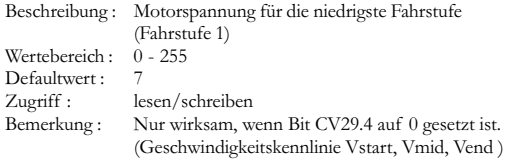

### CV3 : Beschleunigungszeit (Acceleration Rate) [NMRA]

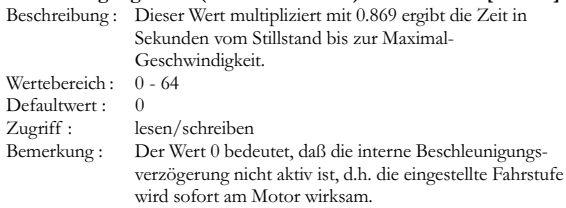

# Liste der CVs<br>
Kapitel 6

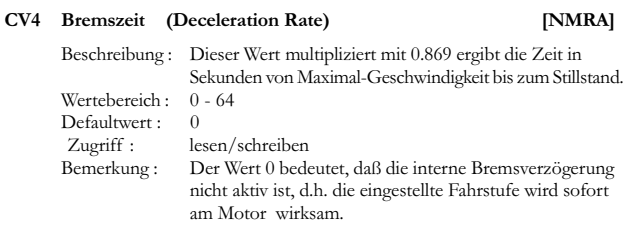

### CV5 Maximalgeschwindigkeit (VEnd) [NMRA]

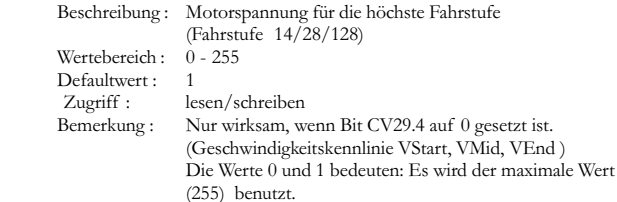

### CV6 Mittengeschwindigkeit (VMid) [NMRA]

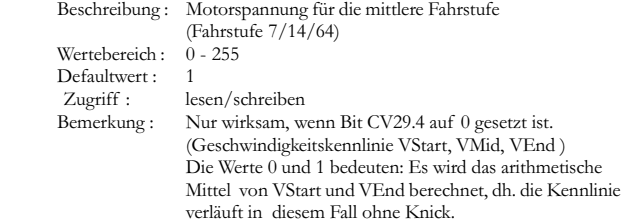

### CV7: Versionsnummer (Manufacturer Version Number) [NMRA]

Beschreibung : Versionsnummer des Lokdekoders Zugriff : nur lesen

# CV8 Hersteller Identifikation (Manufacturer ID) [NMRA] Beschreibung : Registrierte ID des Lokdekoder Herstellers. Für ESU ist dies der Code 151. Zugriff : nur lesen CV9 Motoransteuerungsperiode (Total PWM Period) [NMRA] Beschreibung : Periodendauer des PWM-Signals zur Ansteuerung des **Motors** Wertebereich : 0, 204 Defaultwert : 0 Zugriff : lesen/schreiben Bemerkung : Wert 0 : 90 µs (entspricht 22.2 kHz Taktfrequenz) Wert 204 : 11.5ms (entspricht 87 Hz Taktfrequenz) CV11 Paket Überwachungszeit (Packet Time-Out Value) [NMRA] Beschreibung : Dieser Wert multipliziert mit 0.36864 ergibt die Zeit in Sekunden, in der der Dekoder seine Geschwindigkeit beibehält, ohne ein gültiges NMRA-Paket an ihn adressiert zu erhalten Wertebereich : 0 - 255  $Defaultwert : 0$  Zugriff : lesen/schreiben Bemerkung : Der Wert 0 schaltet die Paket Überwachungszeit ab. CV13 Analog Modus F1-F8 (Analog Mode Function Status) [NMRA] Beschreibung : Zustand der Funktionen F1 bis F8 im Analog Modus Bit  $0:$  Funktion F1 Bit 1 · Funktion F2 Bit 2: Funktion F3  $Bit 3.$  Funktion  $F4$ Bit 4: Funktion F5 Bit 5: Funktion F6 Bit 6 · Eunktion F7 Bit 7 : Funktion F8 Defaultwert: 0 Zugriff: lesen / schreiben Kapitel 6 Liste der CVs

# Liste der CVs<br>
Kapitel 6

### CV14 Analog Modus FL,F9-F9 (Analog Mode Function Status 2) [NMRA]

Beschreibung : Zustand der Funktionen FL sowie F9 bis F12 im Analog Modus

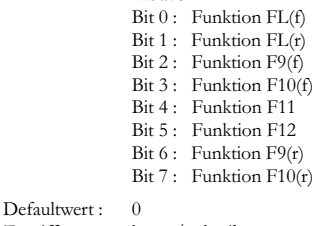

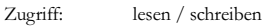

### CV17+18 : Erweiterte Adresse (Extended Address) [NMRA]

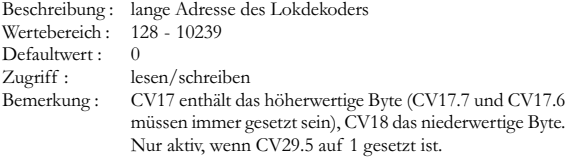

### CV19: Verbundadresse (Consist Address) [NMRA]

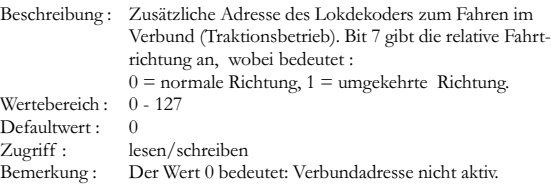

# Kapitel 6 Liste der CVs

### CV21 Verbund F1-F8 (Consist Address Active for F1-F8) [NMRA]

Beschreibung : Spezifiziert welche der Funktionen F1 - F8 sich zusätzlich durch die Verbundadresse schalten lassen.

- $Bit 0:$  Funktion  $F1$ Bit 1: Funktion F2
- Bit 2: Funktion F3
- Bit 3 · Funktion F4
- Bit 4: Funktion F5
- Bit 5: Funktion F6
- $Bit 6 ·$  Funktion  $F7$ Bit 7 : Funktion F8

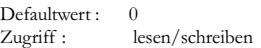

### CV22 Verbund FL, F9 - F12 (Consist Address Active for FL, F9 - F12) [NMRA]

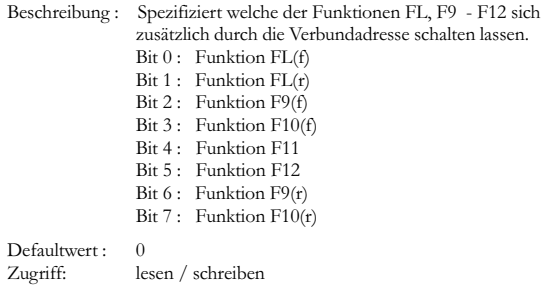

### CV23 Bechleunigungszeit-Anpassung (Acceleration Adjustment) [NMRA]

Beschreibung : Zusätzliche Beschleunigungszeit, die zum Basis-Wert (CV3) addiert bzw. von diesem subtrahiert wird. Bit 6-0 gibt den Wert, bit 7 das Vorzeichen an, wobei 0 positives, 1 neg. Vorzeichen bedeutet. Bei einem Über- bzw. Unterlauf wird die Bremszeit auf den Bereich 0-255 beschränkt. Wertebereich: Defaultwert : 0<br>Zugriff: le lesen / schreiben

# Liste der CVs<br>
Kapitel 6

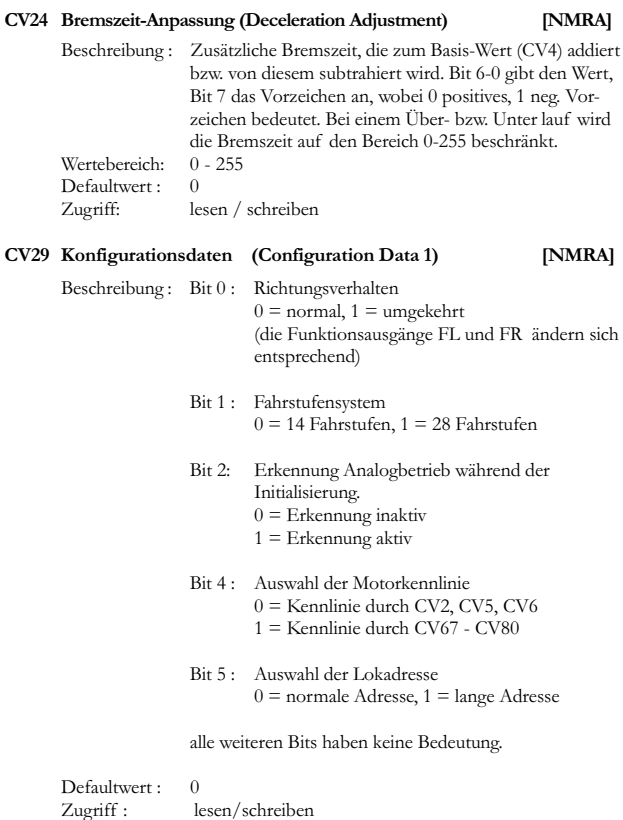

# Kapitel 6 Liste der CVs

### CV33 Funktionszuordnung FL(f ) (Output Location FL(f )) [NMRA]

Beschreibung : Zuordnung der Funktionsausgänge die mit der Standardfunktion (F) bei Vorwärtsfahrt aktiviert werden.

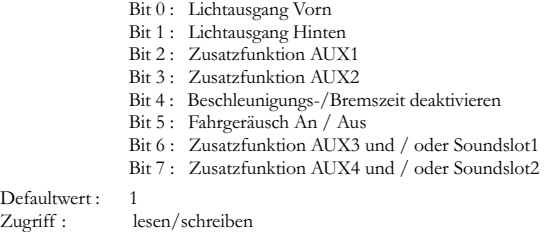

### CV34 Funktionszuordnung FL(r ) (Output Location FL(r )) [NMRA]

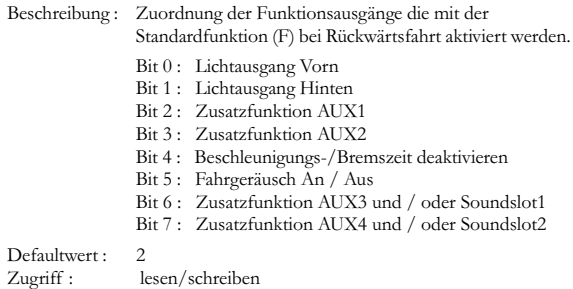

### CV35 Funktionszuordnung F1 (Output Location F1 ) [NMRA]

Beschreibung : Zuordnung der Funktionsausgänge die mit der Funktionstaste F1 aktiviert werden.

- Bit 0 : Lichtausgang Vorn
- Bit 1 : Lichtausgang Hinten
- Bit 2 : Zusatzfunktion AUX1
- Bit 3 : Zusatzfunktion AUX2
- Bit 4 : Beschleunigungs-/Bremszeit deaktivieren
- Bit 5 : Fahrgeräusch An / Aus

# Liste der CVs Kapitel 6

Bit 6 : Zusatzfunktion AUX3 und / oder Soundslot1 Bit 7 : Zusatzfunktion AUX4 und / oder Soundslot2

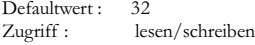

### CV36 Funktionszuordnung F2 (Output Location F2 ) [NMRA]

Beschreibung : Zuordnung der Funktionsausgänge die mit der Funktionstaste F2 aktiviert werden.

Bit 0 : Lichtausgang Vorn Bit 1 : Lichtausgang Hinten Bit 2 : Zusatzfunktion AUX1 Bit 3 : Zusatzfunktion AUX2 Bit 4 : Beschleunigungs-/Bremszeit deaktivieren Bit 5 : Fahrgeräusch An / Aus Bit 6 : Zusatzfunktion AUX3 und / oder Soundslot1 Bit 7 : Zusatzfunktion AUX4 und / oder Soundslot2 Defaultwert · 64

Zugriff : lesen/schreiben

### CV37 Funktionszuordnung F3 (Output Location F3 ) [NMRA]

Beschreibung : Zuordnung der Funktionsausgänge die mit der Funktionstaste F3 aktiviert werden.

- Bit 0 : Zusatzfunktion AUX1
- Bit 1 : Zusatzfunktion AUX2
- Bit 2 : Beschleunigungs-/Bremszeit deaktivieren
- Bit 3 : Fahrgeräusch An / Aus
- Bit 4 : Zusatzfunktion AUX3 und / oder Soundslot1
- Bit 5 : Zusatzfunktion AUX4 und / oder Soundslot2
- Bit 6 : Zusatzfunktion AUX5 und / oder Soundslot3
- Bit 7 : Zusatzfunktion AUX6 und / oder Soundslot4

Defaultwert : 64<br>Zugriff : les

lesen/schreiben

# Kapitel 6 Liste der CVs

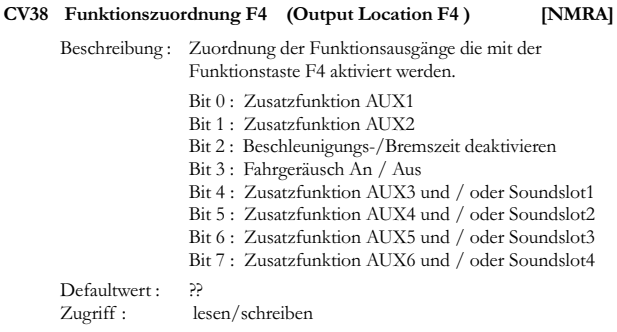

### CV39 Funktionszuordnung F5 (Output Location F5 ) [NMRA]

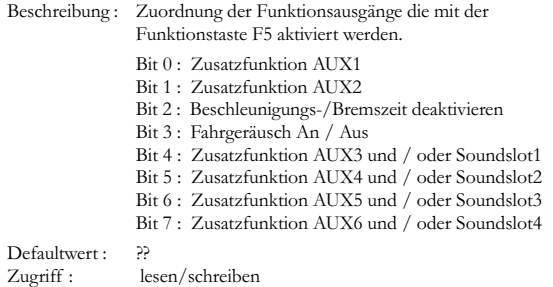

### CV40 Funktionszuordnung F6 (Output Location F6 ) [NMRA]

Beschreibung : Zuordnung der Funktionsausgänge die mit der Funktionstaste F6 aktiviert werden.

- Bit 0 : Zusatzfunktion AUX1
- Bit 1 : Zusatzfunktion AUX2
- Bit 2 : Beschleunigungs-/Bremszeit deaktivieren
- Bit 3 : Fahrgeräusch An / Aus
- Bit 4 : Zusatzfunktion AUX3 und / oder Soundslot1
- Bit 5 : Zusatzfunktion AUX4 und / oder Soundslot2

# Liste der CVs Kapitel 6

Bit 6 : Zusatzfunktion AUX5 und / oder Soundslot3 Bit 7 : Zusatzfunktion AUX6 und / oder Soundslot4

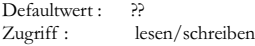

### CV41 Funktionszuordnung F7 (Output Location F7 ) [NMRA]

Beschreibung : Zuordnung der Funktionsausgänge die mit der Funktionstaste F7 aktiviert werden.

> Bit 0 : Zusatzfunktion AUX3 und / oder Soundslot1 Bit 1 : Zusatzfunktion AUX4 und / oder Soundslot2 Bit 2 : Zusatzfunktion AUX5 und / oder Soundslot3 Bit 3 : Zusatzfunktion AUX6 und / oder Soundslot4 Bit 4 : Soundslot5 Bit 5 : Soundslot6 Bit 6 : Soundslot7 Bit 7 : Soundslot8

Defaultwert : 22 Zugriff : lesen/schreiben

### CV42 Funktionszuordnung F8 (Output Location F8 ) [NMRA]

Beschreibung : Zuordnung der Funktionsausgänge die mit der Funktionstaste F8 aktiviert werden.

- Bit 0 : Zusatzfunktion AUX3 und / oder Soundslot1
- Bit 1 : Zusatzfunktion AUX4 und / oder Soundslot2
- Bit 2 : Zusatzfunktion AUX5 und / oder Soundslot3
- Bit 3 : Zusatzfunktion AUX6 und / oder Soundslot4
- Bit 4 : Soundslot5
- Bit 5 : Soundslot6
- Bit 6 : Soundslot7
- Bit 7 : Soundslot8

Defaultwert : ??<br>Zugriff : le lesen/schreiben

# Kapitel 6 Liste der CVs

### CV43 Funktionszuordnung F9(f) (Output Location F9 (f) ) [NMRA]

Beschreibung : Zuordnung der Funktionsausgänge die mit der Funktionstaste F9 bei Vorwärtsfahrt aktiviert werden.

Bit 0: Zusatzfunktion AUX3 und / oder Soundslot1 Bit 1 : Zusatzfunktion AUX4 und / oder Soundslot2 Bit 2 : Zusatzfunktion AUX5 und / oder Soundslot3 Bit 3 : Zusatzfunktion AUX6 und / oder Soundslot4 Bit 4 : Soundslot5 Bit 5 : Soundslot6 Bit 6 : Soundslot7 Bit 7 : Soundslot8 Defaultwert : 22 Zugriff : lesen/schreiben

### CV44 Funktionszuordnung F10(f) (Output Location F10(f) ) [NMRA]

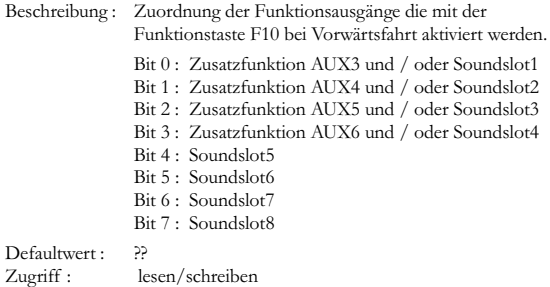

### CV45 Funktionszuordnung F11 (Output Location F11 ) [NMRA]

Beschreibung : Zuordnung der Funktionsausgänge die mit der Funktionstaste F11 aktiviert werden.

Bit 0 : Zusatzfunktion AUX3 und / oder Soundslot1

Bit 1 : Zusatzfunktion AUX4 und / oder Soundslot2

- Bit 2 : Zusatzfunktion AUX5 und / oder Soundslot3
- Bit 3 : Zusatzfunktion AUX6 und / oder Soundslot4
- Bit 4 : Soundslot5
- Bit 5 : Soundslot6

44

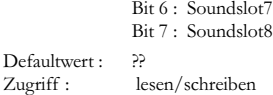

### CV46 Funktionszuordnung F12 (Output Location F12 ) [NMRA]

Beschreibung : Zuordnung der Funktionsausgänge die mit der Funktionstaste F12 aktiviert werden.

Bit 0 : Zusatzfunktion AUX3 und / oder Soundslot1 Bit 1 : Zusatzfunktion AUX4 und / oder Soundslot2 Bit 2 : Zusatzfunktion AUX5 und / oder Soundslot3 Bit 3 : Zusatzfunktion AUX6 und / oder Soundslot4 Bit 4 : Soundslot5 Bit 5 : Soundslot6 Bit 6 : Soundslot7 Bit 7 : Soundslot8 Defaultwert : ?? Zugriff : lesen/schreiben

### CV47 Funktionszuordnung F9(r) (Output Location F9 (r) ) [NMRA]

Beschreibung : Zuordnung der Funktionsausgänge die mit der Funktionstaste F9 bei Rückwärtsfahrt aktiviert werden. Bit 0 : Zusatzfunktion AUX3 und / oder Soundslot1 Bit 1 : Zusatzfunktion AUX4 und / oder Soundslot2 Bit 2 : Zusatzfunktion AUX5 und / oder Soundslot3 Bit 3 : Zusatzfunktion AUX6 und / oder Soundslot4  $Bit 4 \cdot$  Soundslot5 Bit 5 : Soundslot6 Bit 6 : Soundslot7 Bit 7 : Soundslot8 Defaultwert : 22 Zugriff : lesen/schreiben

# Kapitel 6 Liste der CVs

### CV48 Funktionszuordnung F10(r) (Output Location F10(r) ) [NMRA]

Beschreibung : Zuordnung der Funktionsausgänge die mit der Funktionstaste F10 bei Rückwärtsfahrt aktiviert werden.

Bit 0: Zusatzfunktion AUX3 und / oder Soundslot1 Bit 1 : Zusatzfunktion AUX4 und / oder Soundslot2 Bit 2 : Zusatzfunktion AUX5 und / oder Soundslot3 Bit 3 : Zusatzfunktion AUX6 und / oder Soundslot4 Bit 4 : Soundslot5 Bit 5 : Soundslot6 Bit 6 : Soundslot7 Bit 7 : Soundslot8 Defaultwert : 22 Zugriff : lesen/schreiben

### CV49 Erweiterte Konfiguration (Extended Configuration) [ESU]

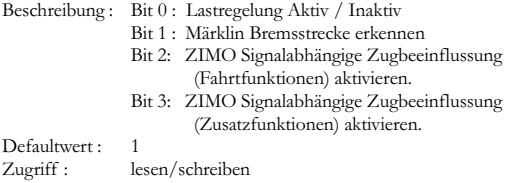

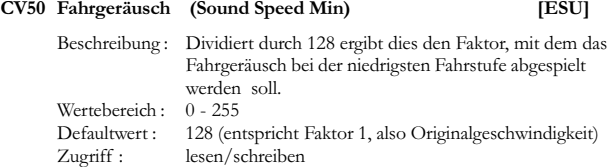

CV51 Fahrgeräusch (Sound Speed Max) [ESU] Beschreibung : Dividiert durch 128 ergibt dies den Faktor, mit dem das Fahrgeräusch bei der höchsten Fahrstufe abgespielt werden soll. Wertebereich : 0 - 255

# Liste der CVs<br>
Kapitel 6

Defaultwert : 192 Zugriff : lesen/schreiben

### CV52 Dampfstoß (Sound Steam 1) [ESU]

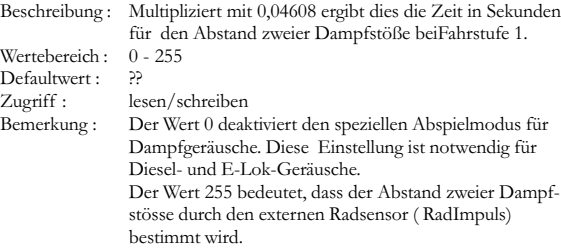

### CV53 Dampfstoß (Sound Steam 2) [ESU]

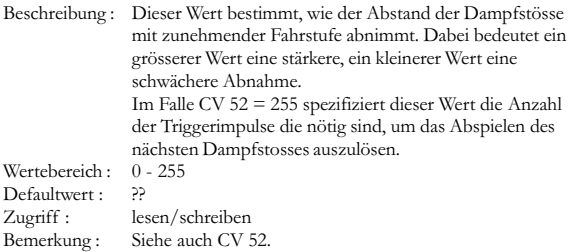

### CV54 Zufallsgeräusch (Sound Random Min) [ESU]

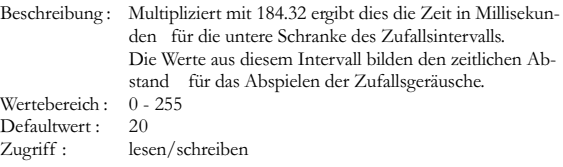

Bemerkung : Ist sowohl CV54 als auch CV55 auf 0 gesetzt, so ist das Abspielen von Zufallsgeräuschen deaktiviert.

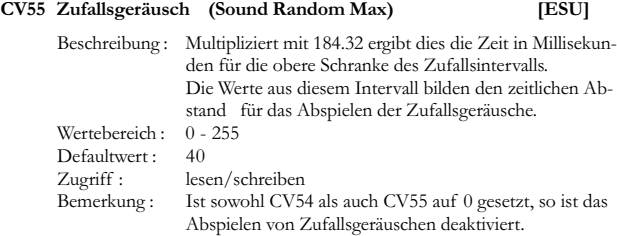

### CV56 Regelungsreferenz (Regulation Reference) [ESU]

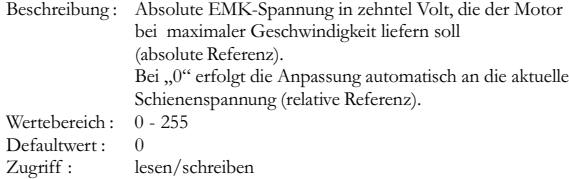

### CV57: Regelungs Parameter K (Regulation Parameter K ) [ESU]

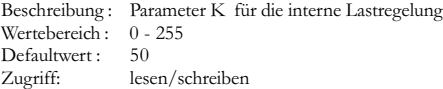

### CV58 Regelungs Parameter I (Regulation Parameter I) [ESU]

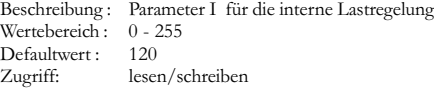

# Liste der CVs Kapitel 6

Beschreibung : Anfahrspannung für den Motor im Analog Modus Wertebereich : 0 - 255

CV60 Analog Anfahrspannung (Analog VStart) [ESU]

Defaultwert · 25

### CV61 : Beschleunigungszeit Signalstrecke (Acceleration Rate )[NMRA]

Beschreibung : Dieser Wert multipliziert mit 0.869 ergibt die Zeit in Sekunden vom Stillstand bis zur MaximalGeschwindigkeit. Wertebereich : 0 - 64 Defaultwert : 0 Zugriff : lesen/schreiben

### CV62 : Bremszeit Signalstrecke (Deceleration Rate SCI) [NMRA]

Beschreibung : Dieser Wert multipliziert mit 0.869 ergibt die Zeit in Sekunden vom der Maximalgeschwindigkeit zum Stillstand. Wertebereich : 0 - 64 Defaultwert : 0 Zugriff : lesen/schreiben

### CV63 Lautprecher (Speaker) [ESU]

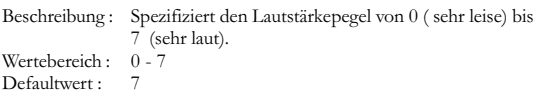

# Kapitel 6 Liste der CVs

### CV64 Märklin Adresse (Märklin Address) [ESU]

Beschreibung : Definiert die Märklin Adresse des Lokdekoders. Die Adresse wird trinär entsprechend dem Motorola Format interpretiert. Folgende Tabelle zeigt die Werte, die in CV64 geschrieben werden müssen, um die entsprechende Märklinadresse zu erhalten:

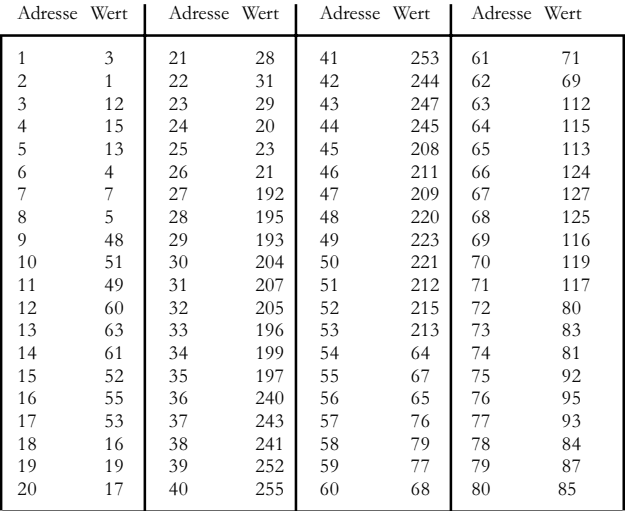

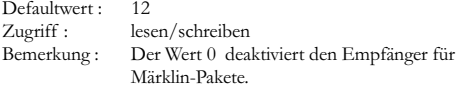

# Liste der CVs<br>
Kapitel 6

### CV66 : Vorwärts Trimm (Forward Trim) [NMRA]

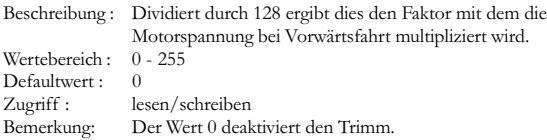

### CV67-94 : Geschwindigkeitskennlinie (Speed Table) [NMRA]

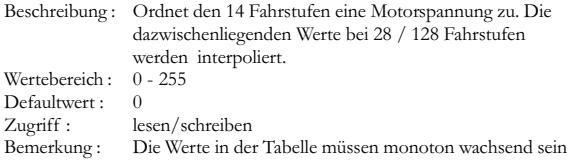

### CV95 : Rückwärts Trimm (Reverse Trim) [NMRA]

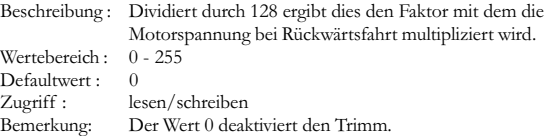

### CV105+106 : Benutzer ID's (User ID's) [NMRA]

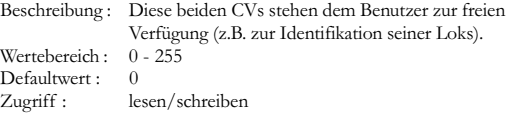

# Kapitel 6 Liste der CVs

### CV113 : Ausgang Licht vorn (Output Configuration LmpFront) [ESU]

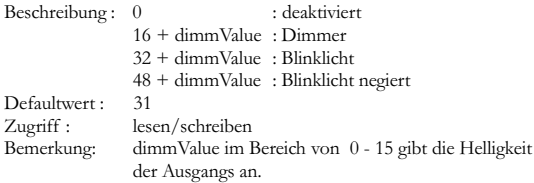

### CV114 : Ausgang Licht hinten (Output Configuration LmpRear [ESU]

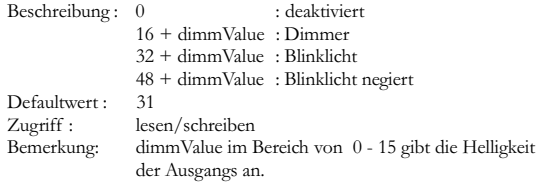

### CV115 : Ausgang AUX1 (Output Configuration AUX1) [ESU]

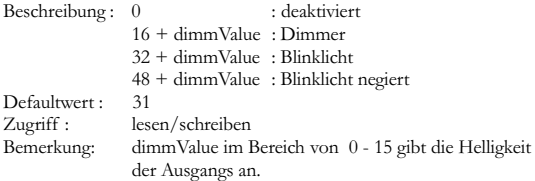

### CV116 : Ausgang AUX2 (Output Configuration AUX2) [ESU]

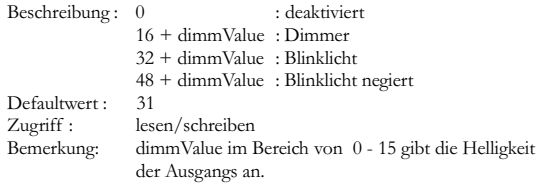

# Liste der CVs<br>
Kapitel 6

### CV117 : Ausgang AUX3 (Output Configuration AUX3) [ESU]

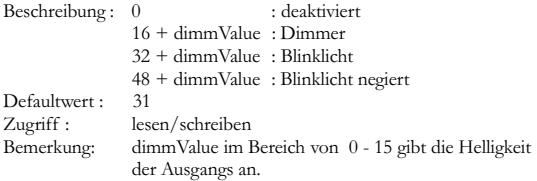

### CV118 : Ausgang AUX4 (Output Configuration AUX4) [ESU]

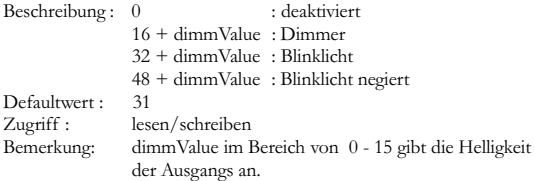

### CV119 : Ausgang AUX5 (Output Configuration AUX5) [ESU]

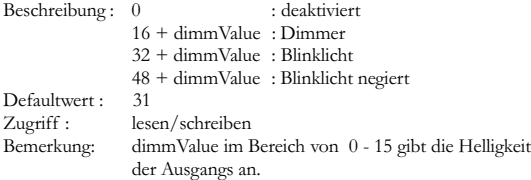

### CV120 : Ausgang AUX6 (Output Configuration AUX6) [ESU]

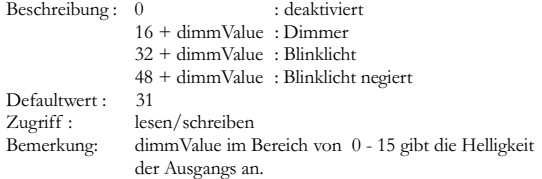

# <span id="page-53-0"></span>Kapitel 6 Liste der CVs

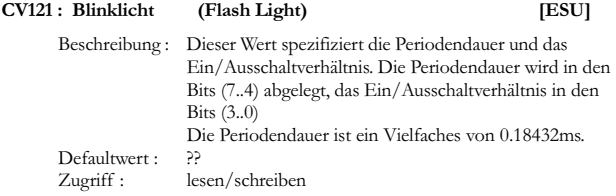

# 6.2 TECHNISCHE DATEN

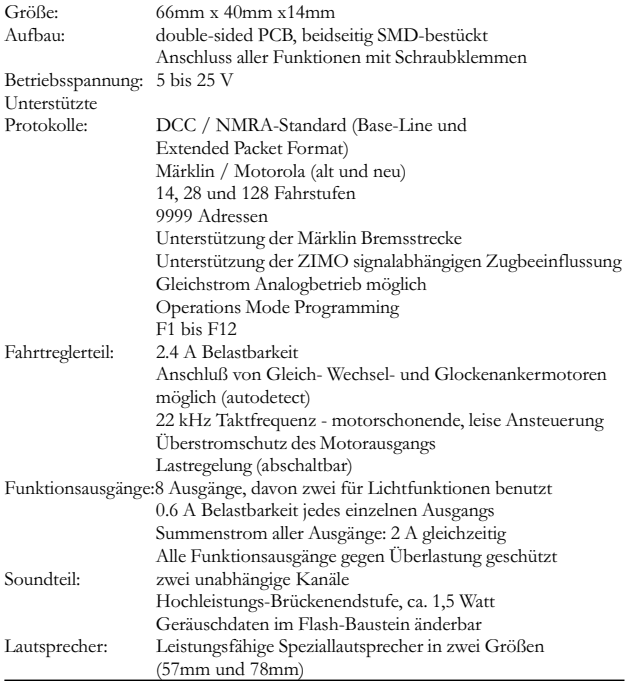

# <span id="page-54-0"></span>Support und Hilfe Kapitel 6

### 6.3 SUPPORT UND HILFE

Sollten Sie einmal nicht mehr weiter Wissen, so ist Ihr erster Ansprechpartner der Händler, bei dem Sie Ihren LokSoundXL-Decoder erstanden haben. Er ist Ihr kompetenter Partner bei allen Fragen rund um die Modellbahn.

Haben Sie jedoch ein spezifisches Problem, das den LokSoundXL- Decoder betrifft, so können Sie uns als Hersteller des LokSound Decoders gerne direkt kontaktieren.

Bevor Sie dies tun, ist es jedoch hilfreich, uns zunächst im Internet zu besuchen und dort in der "Tipps&Tricks" Ecke nachzusehen, ob nicht andere Kunden vor Ihnen schon die gleichen Probleme hatten.

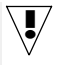

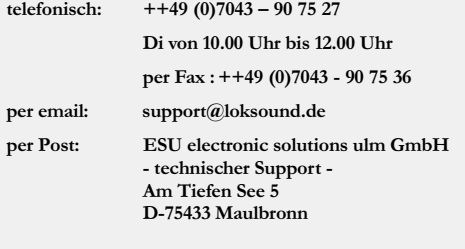

# http://www.loksound.de

Copright 2000 by ESU electronic solutions ulm GmbH. Änderungen, Liefermöglichkeiten und alle Rechte vorbehalten. Elektrische und Mechanische Maßangaben sowie Abbildungen ohne Gewähr. LokSound Produkte sind im Fachhandel erhältlich. LokSound ist ein eingetragenes Warenzeichen der ESU electronic solutions ulm GmbH Andere Warenzeichen sind Eigentum der jeweiligen Eigentümer.